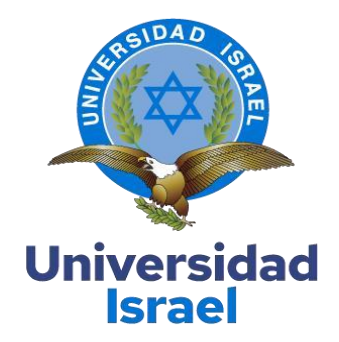

# **UNIVERSIDAD TECNOLÓGICA ISRAEL**

**ESCUELA DE POSGRADOS "ESPOG"**

**MAESTRÍA EN ELECTRÓNICA Y AUTOMATIZACIÓN**

*Resolución: RPC-SO-09-No.265-2021*

# **PROYECTO DE TITULACIÓN EN OPCIÓN AL GRADO DE MAGISTER**

**Título del proyecto:** 

Asistencia remota de mantenimiento por realidad aumentada para máquinas CNC de corte por láser para la empresa Prodigytrading S.A.

**Línea de Investigación:** 

Ciencias de la ingeniería aplicadas a la producción, sociedad y desarrollo sustentable

**Campo amplio de conocimiento:** 

Ingeniería, industria y construcción

**Autor/a:** 

Ing. Pablo Ricardo Benavides Ramos

**Tutor/a:** 

Mg. René Ernesto Cortijo Leyva

**Quito – Ecuador** 

## **APROBACIÓN DEL TUTOR**

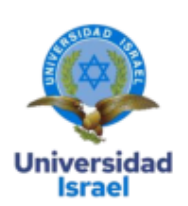

Yo, Rene Ernesto Cortijo Leyva con C.I: 1719010108 en mi calidad de Tutor del proyecto de investigación titulado: Asistencia remota de mantenimiento por realidad aumentada para máquinas CNC de corte por láser para la empresa Prodigytrading S.A,

Elaborado por: Pablo Ricardo Benavides Ramos, de C.I: 1714291265, estudiante de la Maestría: ELECTRÓNICA Y AUTOMATIZACIÓN, resolución: RPC-SO-09-No.265-2021, de la UNIVERSIDAD TECNOLÓGICA ISRAEL (UISRAEL), como parte de los requisitos sustanciales con fines de obtener el Título de Magister, me permito declarar que luego de haber orientado, analizado y revisado el trabajo de titulación, lo apruebo en todas sus partes.

Quito D.M., 4 de septiembre del 2023

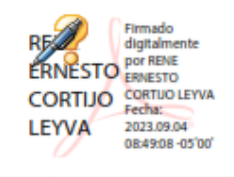

Firma

## DECLARACIÓN DE AUTORIZACIÓN POR PARTE DEL ESTUDIANTE

<span id="page-2-0"></span>Yo, Pablo Ricardo Benavides Ramos con C.I: 1714291265, autor/a del proyecto de titulación denominado: Asistencia remota de mantenimiento por realidad aumentada para máquinas CNC de corte por láser para la empresa Prodigytrading S.A. Previo a la obtención del título de Magister en ELECTRÓNICA Y AUTOMATIZACIÓN, resolución: RPC-SO-09-No.265-2021.

Declaro tener pleno conocimiento de la obligación que tienen las instituciones de  $1<sup>1</sup>$ educación superior, de conformidad con el Artículo 144 de la Ley Orgánica de Educación Superior, de entregar el respectivo trabajo de titulación para que sea integrado al Sistema Nacional de Información de la Educación Superior del Ecuador para su difusión pública respetando los derechos de autor.

Manifiesto mi voluntad de ceder a la Universidad Tecnológica Israel los derechos  $2.$ patrimoniales consagrados en la Ley de Propiedad Intelectual del Ecuador, artículos 4, 5 y 6, en calidad de autor del trabajo de titulación, quedando la Universidad facultada para ejercer plenamente los derechos cedidos anteriormente. En concordancia suscribo este documento en el momento que hago entrega del trabajo final en formato impreso y digital como parte del acervo bibliográfico de la Universidad Tecnológica Israel.

Autorizo a la SENESCYT a tener una copia del referido trabajo de titulación, con el 3. propósito de generar un repositorio que democratice la información, respetando las políticas de prosperidad intelectual vigentes.

Quito D.M., 04 de septiembre de 2023

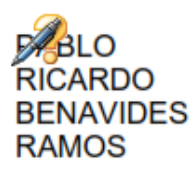

Digitally signed by PABLO RICARDO<br>BENAVIDES RAMOS<br>DN: cn=PABLO RICARDO<br>BENAVIDES RAMOS c=EC SENAVIDES NAMISSIVE CO<br>3=SECURITY DATA S.A. 1<br>3U=ENTIDAD DE CERTIFICACION DE **INFORMACION** Reason: I am approving this document Location:<br>Date: 2023-06-30 20:08-05:00

Firma

## **TABLA DE CONTENIDOS**

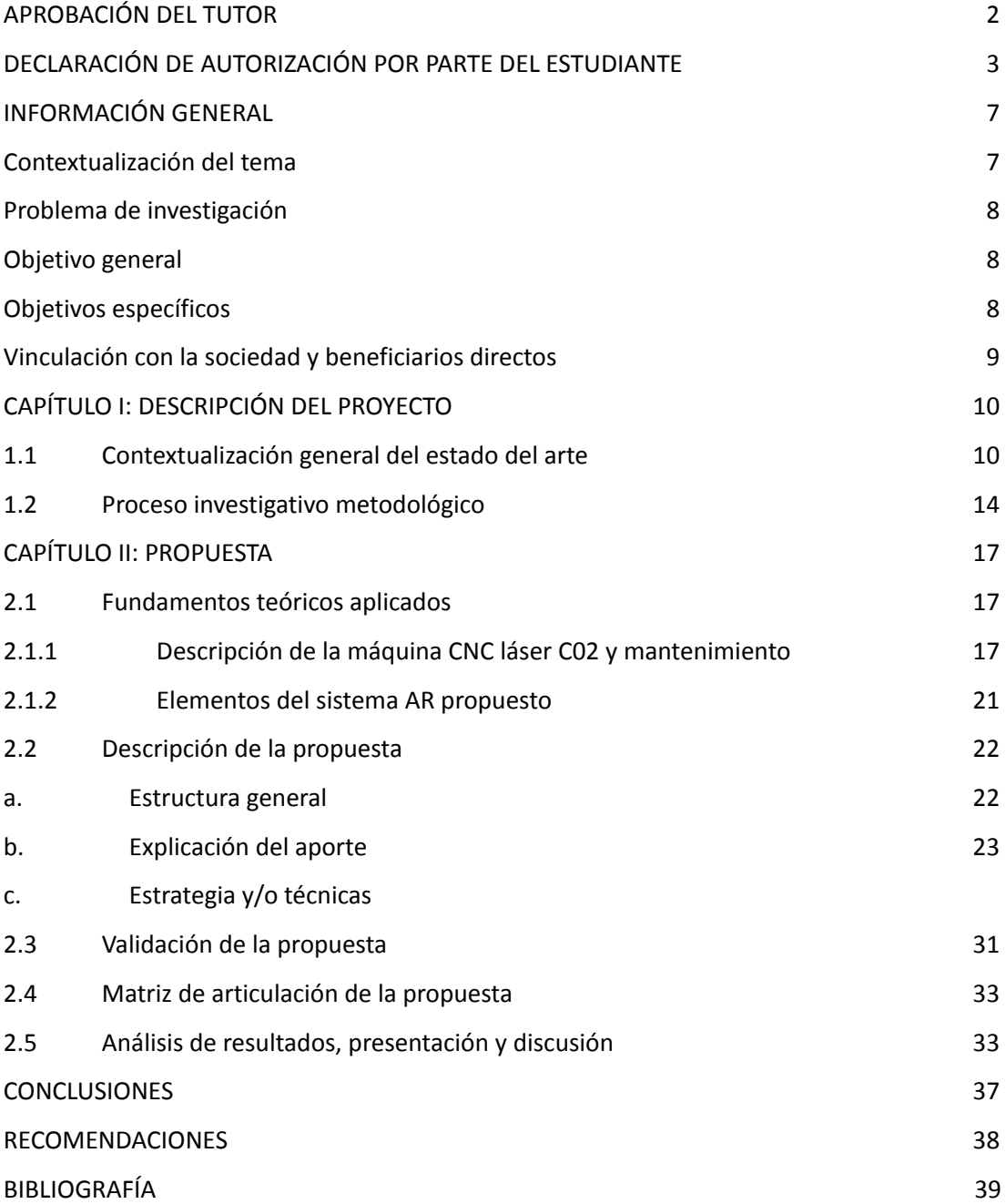

# **ÍNDICE DE FIGURAS**

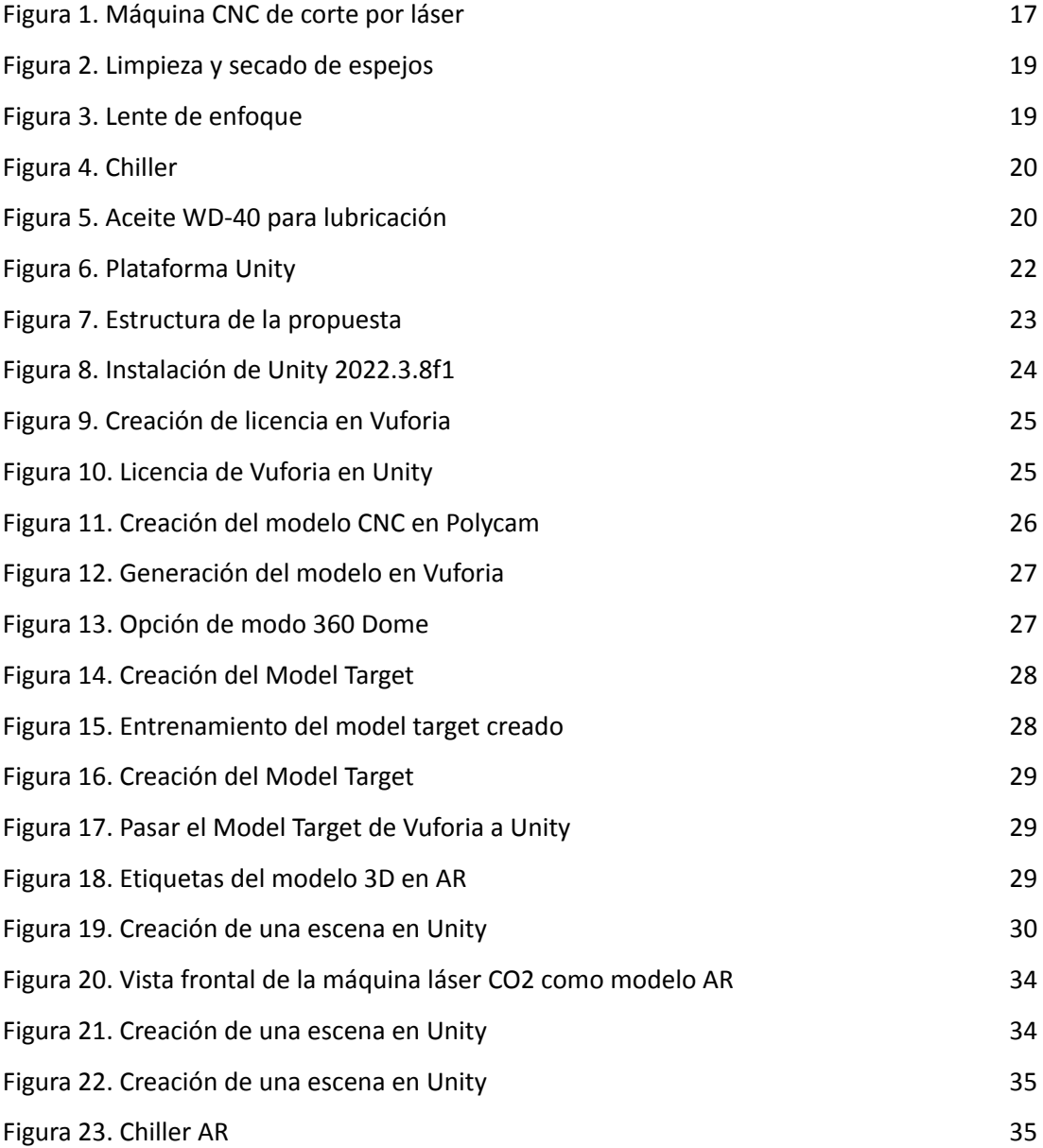

# **ÍNDICE DE TABLAS**

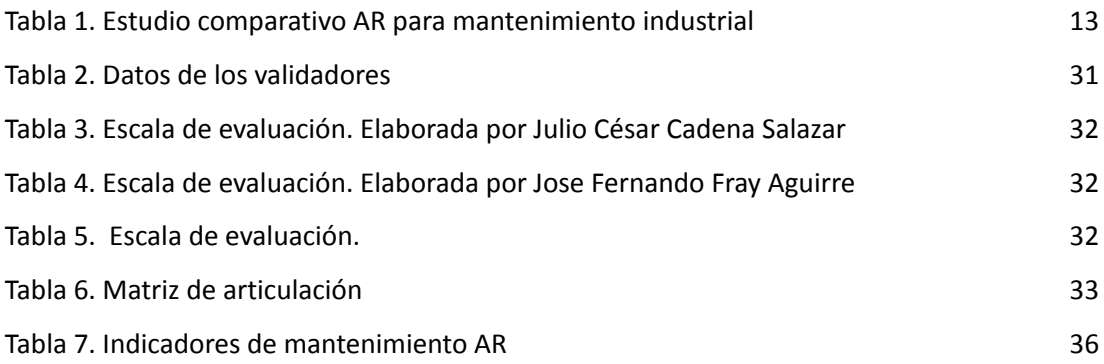

# **ÍNDICE DE ANEXOS**

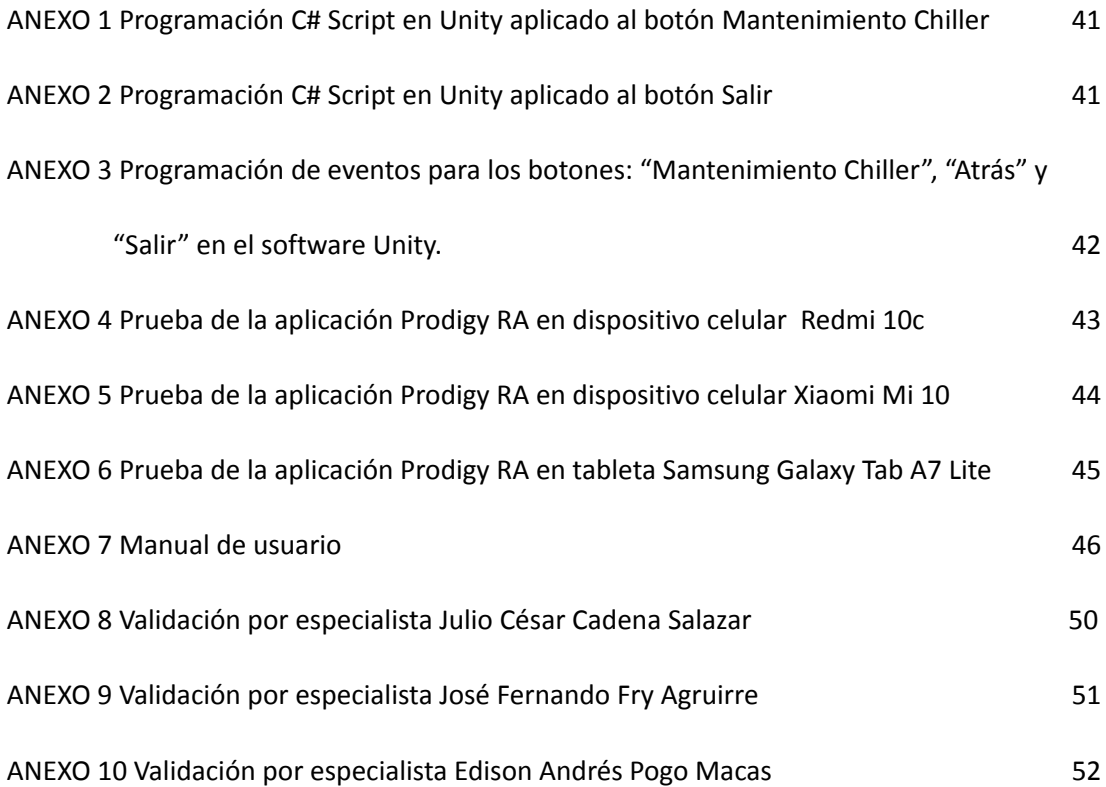

## **INFORMACIÓN GENERAL**

#### **Contextualización del tema**

<span id="page-6-1"></span><span id="page-6-0"></span>En el ámbito de la realidad aumentada aplicada a la industria, se abre un mundo de posibilidades transformadoras que abarcan desde el mantenimiento y la operación hasta la capacitación y más allá. La realidad aumentada ha emergido como una herramienta innovadora que fusiona el mundo físico con elementos digitales, permitiendo a las empresas revolucionar sus procesos y prácticas. Por ende, la aplicación de la realidad aumentada en sectores industriales ofrece un potencial inmenso para optimizar la eficiencia, mejorar la seguridad y enriquecer la capacitación, allanando el camino hacia una nueva era de excelencia operativa y conocimiento técnico.

Prodigytrading S.A se especializa en la importación y comercialización de maquinaria, ofreciendo una variada gama de equipos para usos estéticos, publicitarios e industriales. Con una presencia consolidada en las principales ciudades del país, la empresa se destaca por proporcionar tecnología de última generación, asesoramiento experto, capacitación integral y un servicio técnico de alta calidad (Prodigy Store, 2023).

La sede central de la empresa se encuentra en Quito, donde alberga la oficina de gerencia matriz, amplias bodegas y modernas oficinas de marketing. Asimismo, cuenta con un sector de atención al cliente que brinda un servicio personalizado. El corazón de la operación técnica está en su destacado departamento principal, compuesto por un equipo de siete técnicos altamente especializados en el mantenimiento preventivo y correctivo de maquinaria. La empresa ha desarrollado espacios dedicados para la recepción de equipos destinados a su servicio técnico, con áreas especialmente diseñadas para bancos de prueba y un laboratorio equipado con tecnología especializada para la reparación de diversos tipos de maquinaria. Además, es importante destacar que el equipo técnico no solo se limita a la ubicación central, sino que también realiza desplazamientos tanto dentro como fuera de la ciudad para llevar a cabo la instalación y el mantenimiento de los equipos en diversas ubicaciones.

La maquinaria de corte láser comercializada por la empresa a nivel nacional demanda mantenimientos preventivos con el propósito de garantizar el óptimo funcionamiento. Con esta premisa, la empresa está abordando la necesidad de sus clientes de manera innovadora, buscando implementar y desarrollar una solución tecnológica vanguardista, como la realidad virtual. A través de esta iniciativa, se pretende resolver de manera eficaz y oportuna las exigencias de los clientes, sin que la distancia en la que se encuentren en ese momento represente un obstáculo significativo.

#### **Problema de investigación**

<span id="page-7-0"></span>Actualmente, el departamento técnico de Prodigytrading S.A. en Quito presta servicios técnicos de manera presencial en diversas provincias de alcance nacional. Entre las máquinas que han sido un éxito constante durante varios años se encuentra la máquina CNC (control numérico por computadora) de corte por láser. Usualmente, este tipo de maquinaria demanda procedimientos de mantenimiento que el cliente promedio no está familiarizado con, lo que suele resultar en solicitudes para que el equipo técnico de la empresa realice las tareas de mantenimiento. Además, al adentrarse en la dinámica de personal técnico recién incorporado, puede ser necesario proporcionar orientación detallada para llevar a cabo tareas de mantenimiento en esta clase de maquinaria.

En este contexto, el problema es que todos estos mantenimientos requieren de un gran recurso humano, tiempo de desplazamiento en las distintas provincias y gastos de viáticos, generando una gran carga de trabajo y muchas veces de aplazamiento del servicio técnico.

Al aumentar el número de máquinas vendidas, la empresa no podrá dar abasto en la atención a todos los clientes a nivel nacional ocasionando inconformidad.

Por todo lo expuesto surge la necesidad de poder brindar a los clientes una asistencia remota de mantenimiento para este tipo de maquinaria CNC y con el recurso tecnológico de realidad aumentada facilitará todo el proceso, además de mejorar la experiencia del usuario al ser un proceso gráfico e interactivo.

#### **Objetivo general**

<span id="page-7-1"></span>Desarrollar un entorno de asistencia remota para el mantenimiento por realidad aumentada para una máquina CNC láser de corte en la empresa Prodigytrading S.A.

#### **Objetivos específicos**

- <span id="page-7-2"></span>● Determinar los recursos tecnológicos y de software mejor adaptables para el desarrollo de una realidad aumentada para el mantenimiento de una máquina de corte láser CNC.
- Diseñar una aplicación de asistencia remota de mantenimiento por realidad aumentada para máquinas CNC de corte por láser.
- Implementar una aplicación de realidad aumentada en una máquina CNC de corte por láser proporcionada por la empresa.
- Validar los resultados mediante el uso del recurso tecnológico de realidad aumentada con clientes que dispongan de máquinas CNC para corte por láser.

#### **Vinculación con la sociedad y beneficiarios directos:**

<span id="page-8-0"></span>Con el presente proyecto los clientes y futuros clientes que hayan adquirido maquinaria de corte láser con la empresa se verán beneficiados al ser atendidos de forma rápida y remota en todo el país. Así como también serán beneficiados al no cubrir viáticos generados por la visita del personal técnico a las instalaciones de los clientes.

El uso de la realidad aumentada permitirá a la empresa tener una mejor eficiencia en atención al cliente, mejor aprovechamiento del recurso humano, disminuir el uso de medios de transporte para la movilización del personal técnico y utilizar la realidad aumentada como herramienta de capacitación para el cliente y para el nuevo personal en el área de mantenimiento.

Una vez diseñado e implementado el recurso de realidad aumentada permitirá a la empresa y a otras empresas tomar como base de referencia este proyecto para el desarrollo y aplicación de realidad aumentada en maquinaria que crean necesaria su implementación mediante manuales técnicos, promoción masiva el locales y ferias de publicidad que permitirá el conocimiento a gran escala de la aplicación de la realidad aumentada.

#### **CAPÍTULO I: DESCRIPCIÓN DEL PROYECTO**

#### <span id="page-9-1"></span><span id="page-9-0"></span>**1.1 Contextualización general del estado del arte**

En vista de las demandas geográficamente dispersas de los clientes y la creciente complejidad de las máquinas CNC de corte por láser CO<sub>2</sub> (dióxido de carbono) que Prodigytrading S.A ofrece, surge la necesidad imperante de implementar la asistencia remota de mantenimiento mediante realidad aumentada. Esta solución permitirá atender de manera ágil y precisa los requerimientos de mantenimiento, tanto de los clientes que carecen de conocimientos técnicos especializados como del nuevo personal que necesita orientación en la ejecución de procedimientos de mantenimiento en esta maquinaria de alta tecnología.

Las máquinas CNC de corte por láser son herramientas versátiles y precisas utilizadas en una amplia gama de aplicaciones industriales y de fabricación. Existen varios tipos de máquinas CNC de corte por láser, cada una diseñada para satisfacer necesidades específicas, ya sea de fibra, CO<sub>2</sub>, de lámina y tubo, láser de precisión, entre otros (López Gálvez y Orozco Roldán, 2020). Las máquinas CNC de corte láser CO<sub>2</sub> se destacan por su versatilidad de materiales, capacidad de corte detallado, ausencia de contacto físico con el material, áreas de trabajo variables y la habilidad para personalizar diseños. Entre sus ventajas se encuentran la versatilidad en la gama de materiales, la precisión en los cortes, la mínima deformación térmica y la ausencia de virutas. Sin embargo, presentan limitaciones en el corte de materiales gruesos, velocidad de corte en algunos casos y dificultades con metales altamente reflectantes (Dassault Systèmes, 2023).

La realidad aumentada AR superpone contenido virtual al mundo real, enriqueciendo la percepción del usuario en tiempo real. Ofrece adaptabilidad y una sensación de presencia, mejorando la experiencia. Sin embargo, presenta desafíos, como la necesidad de tecnologías mejoradas para reducir costos y mejorar la eficiencia en procesos. Además, la utilidad cognitiva y la combinación de experiencias en AR pueden ser desafiantes. La AR promete beneficios únicos, pero requiere cuidadosa consideración de sus limitaciones y desafíos (Nikola et al., 2020).

AR potencia el mantenimiento de máquinas CNC mediante dispositivos móviles u ordenadores, donde los técnicos pueden recibir indicaciones en tiempo real vía gafas AR, optimizando la eficacia al ejecutar tareas de manera práctica y manos libres (Torres y Mendes, 2023). Otra aplicación viable es utilizarla para instruir a las máquinas, permitiéndoles una interacción más inmersiva con su entorno físico. Esto se logra a través de la combinación de sensores, cámaras y/o algoritmos de visión artificial (Parvathavarthini et al., 2023). En consecuencia, el software respaldado por la realidad aumentada puede elevar la eficiencia

global de los sistemas de automatización hasta un 11 % (Garg y Deshmukh, 2022). Por tanto, el dispositivo AR integrado en un smartphone posibilita el mantenimiento a distancia de sistemas complejos en ubicaciones remotas, lo que incrementa la accesibilidad, la eficiencia en términos de costos y se erige como una herramienta de apoyo para los trabajadores, ya que brinda información pertinente e instrucciones detalladas para las labores de mantenimiento (Naumov et al., 2022; Rodrigues et al., 2021).

Barberán es una empresa enfocada en maquinaria industrial para acabado de superficies, colaboró con Innovae para implementar su innovador proyecto Smart AR Support en la impresión digital. Basado en el Sistema Avanzado de Asistencia al Mantenimiento SAAM de Innovae, Smart AR Support emplea herramientas avanzadas, como la realidad aumentada en procesos guiados y el Asistente Técnico Remoto ATR. La empresa ofrece a los clientes acceso a documentación y procesos de mantenimiento guiados mediante gafas de realidad aumentada HoloLens, permitiendo tareas de mantenimiento preventivo autónomo. Además, incorpora el ATR, una herramienta de teleasistencia basada en realidad aumentada que ofrece soporte en tiempo real y remoto a los clientes, reduciendo tiempos de diagnóstico y resolución (Interempresas, 2019).

Según Cortés Hernández (2021) en su investigación denominada *Asistente de mantenimiento de maquinaria industrial con realidad aumentada,* argumenta que, el propósito de obtener una correcta operación de los equipos industriales es la clave para prevenir accidentes laborales causadas por el inadecuado manejo de maquinaria, procedimiento o falta de supervisión. Por lo tanto, se presenta una aplicación AR en dispositivos móviles Android para el manejo de mantenimientos en motores trifásicos de marca Siemens tipo 1LA5. Por consiguiente, el proyecto fue desarrollado con los entornos Unity 3D y Vuforia SDK. Adicionalmente a ello, se incorpora una pantalla táctil y comando por voz para obtener la asistencia requerida durante el mantenimiento.

Según López (2022) en su estudio *Realidad aumentada para mantenimiento preventivo del sistema de control del grupo de generación de la Central Saymirin,* denota, la esfera tecnológica industrial, donde el mantenimiento de sistemas mecánicos y eléctricos es esencial para la disponibilidad de componentes. La adopción de tecnología AR en el mantenimiento industrial mejora la eficiencia al superponer datos en imágenes captadas por cámaras, permitiendo un acceso rápido y móvil a información precisa. El diseño propuesto AR se realiza a través de la plataforma EcoStruxure Augmented Operator Advisor, la cual es altamente didáctica y de fácil comprensión. Además, permite cargar una amplia variedad de información y establecer una relación clara con cada punto de interés.

Según Arequipa (2022) en su estudio *Sistema de realidad aumentada para mantenimiento correctivo industrial*, desarrolló un sistema AR para el mantenimiento de carácter correctivo, en línea con la digitalización de la Ingeniería en la Industria 4.0. El sistema se concentra en el mantenimiento de maquinaria y procesos, logrando una integración efectiva entre el mundo real y virtual que fomenta un entorno más seguro. Al presentarse una falla, el personal de planta puede escanear la maquinaria con dispositivos como teléfonos o tabletas, desplegando información necesaria para la resolución del problema. Se emplea el programa Unity junto con Vuforia para crear el sistema AR, satisfaciendo las expectativas del proyecto ya que su costo es relativamente bajo en comparación al uso de la plataforma Ecostructor Mechanic que a pesar de poseer una precisión del 99 % en proyección y almacenamiento de datos, su alto costo de licencia limitó el uso.

Se realiza una comparación (ver Tabla 1) de los proyectos previamente mencionados y relacionados con la realidad AR en el contexto del mantenimiento industrial. En este campo se emplean diversas herramientas AR, como el Asistente ATR, EcoStruxure Augmented Operator Advisor, Unity y Vuforia, tal como se ha señalado en la investigación actual.

Cada una de estas herramientas ofrece una serie de funcionalidades específicas; sin embargo, es importante destacar que la incorporación de ciertas funcionalidades adicionales puede conllevar un aumento en los costos asociados al uso del programa. Como ejemplo, en el caso de la empresa Barberán, emplean el asistente ATR de Innovae, que tiene un costo que supera los \$10,000 (Innovae, 2023). Por otro lado, se encuentra el EcoStruxure Augmented Operator Advisor de Schneider Electric, del cual se desconoce el precio por el producto, pero se percibe como una solución de alto valor (Schneider Electric, 2023).

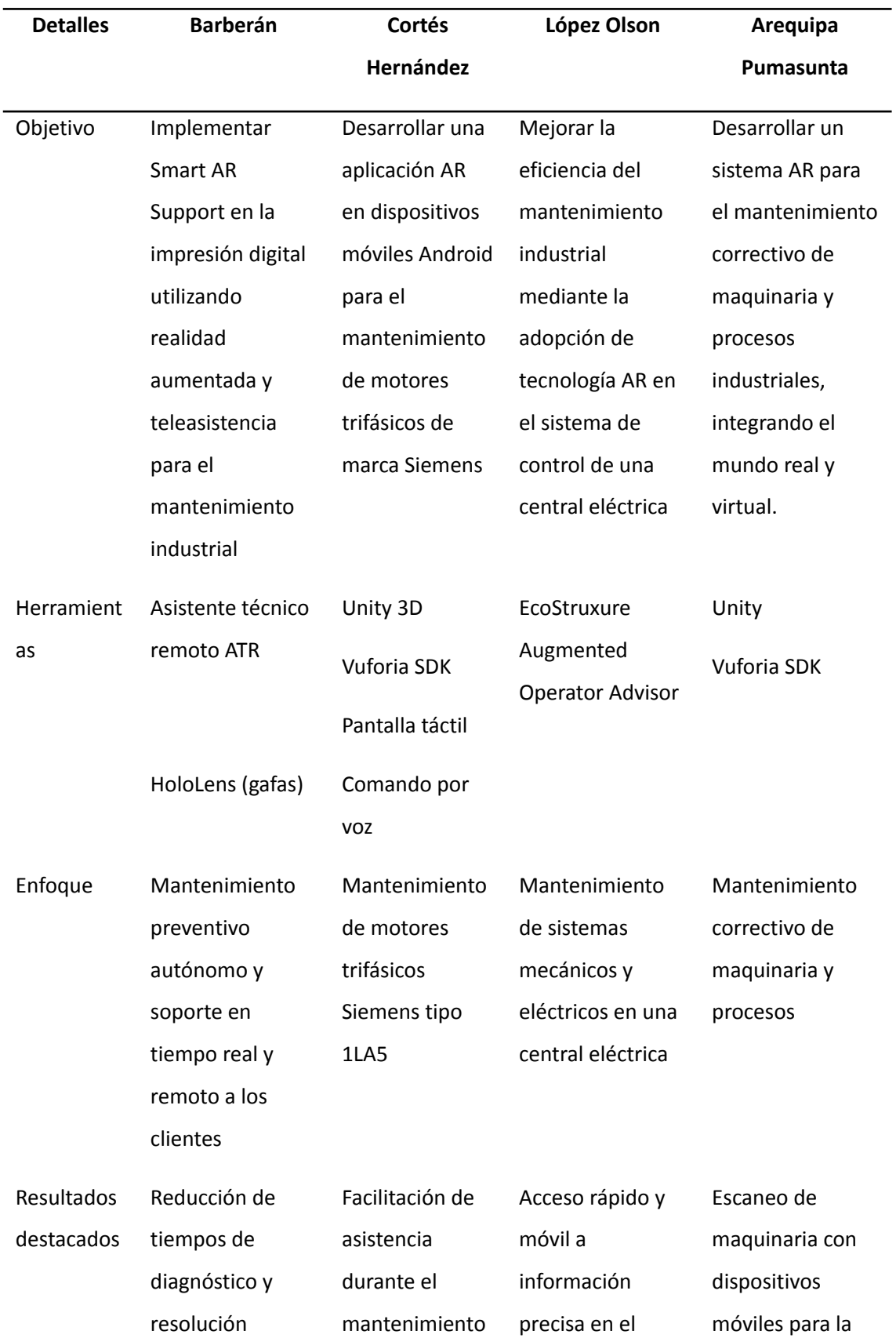

# **Tabla 1**

<span id="page-12-0"></span>*Estudio comparativo AR para mantenimiento industrial*

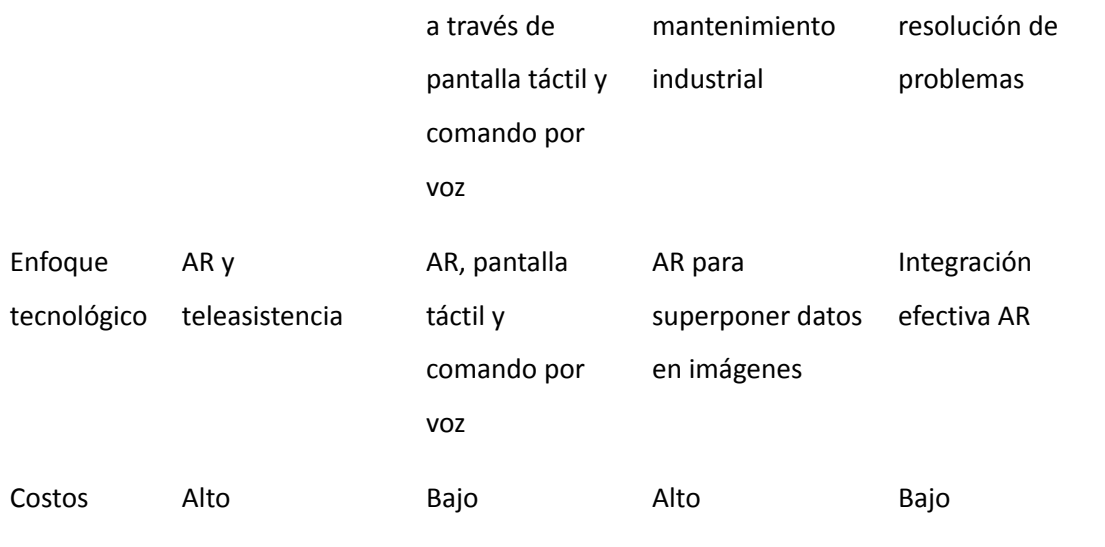

Por ello, se plantea el desarrollo del presente proyecto en base a las plataformas de Unity y Vuforia ya que también brindan una integración efectiva AR. El aporte adicional conlleva el uso de la aplicación móvil PolyCam, el cual permite a los usuarios capturar objetos y entornos 3D. La aplicación utiliza algoritmos avanzados para procesar los datos capturados y crear modelos 3D de alta calidad, lo que la convierte en una herramienta versátil para realizar escaneos tridimensionales de forma rápida y accesible.

#### <span id="page-14-0"></span>**1.2 Proceso investigativo metodológico**

Se emplea una investigación aplicada o de desarrollo, ya que se busca diseñar e implementar una solución específica, en este caso, un sistema de asistencia remota de mantenimiento utilizando realidad aumentada para máquinas CNC de corte por láser en la empresa Prodigytrading S.A. Los métodos teóricos se centran en la revisión de la literatura relacionada con la realidad aumentada en el mantenimiento industrial, así como en el estudio de casos similares de aplicaciones de AR en máquinas CNC y la identificación de las mejores prácticas en este campo. En cambio, los métodos prácticos involucran el desarrollo de la solución de realidad aumentada, lo cual implica la programación de aplicaciones, la integración de software y la prueba de la solución en un entorno real.

Las técnicas de recolección de información se basan en la observación directa de las operaciones de mantenimiento, y la recopilación de datos sobre el rendimiento de la solución de AR. La metodología de trabajo para el desarrollo del tema "Asistencia remota de mantenimiento por realidad aumentada para máquinas CNC de corte por láser para la empresa Prodigytrading S.A." sigue un proceso secuencial que incluye lo siguiente:

#### ● **Paso 1. Revisión de la literatura y estudio de casos**

- o Iniciar con una revisión de la literatura relacionada con la realidad aumentada en el mantenimiento industrial y máquinas CNC, vistos en los apartados 1.1 y 2.1.
- o Estudiar casos de éxito y aplicaciones similares para identificar mejores prácticas y lecciones aprendidas, tal como se menciona en el Apartado 1.1.

#### ● **Paso 2. Análisis de las necesidades y requerimientos**

- o Mantener reuniones con los responsables de mantenimiento en Prodigytrading S.A. para comprender las necesidades específicas de asistencia remota en sus máquinas CNC de corte por láser.
- o Identificar los requisitos técnicos y funcionales del sistema AR.

## ● **Paso 3. Diseño de la solución**

- o Desarrollar un diseño conceptual de la solución de asistencia remota utilizando realidad aumentada.
- o Determinar las herramientas y tecnologías necesarias para la implementación.
- **Paso 4. Desarrollo del prototipo**
	- o Programar y desarrollar la aplicación de realidad aumentada y las funcionalidades requeridas.
	- o Integrar el software según las especificaciones.
	- o Realizar pruebas preliminares para garantizar la funcionalidad básica.
- **● Paso 5. Pruebas y ajustes**
- o Realizar pruebas del sistema en un entorno controlado, utilizando máquinas CNC.
- o Obtener retroalimentación de los operadores y técnicos de mantenimiento para realizar ajustes y mejoras en la solución.

# ● **Paso 6. Implementación piloto**

- o Implementar el sistema de asistencia remota de realidad aumentada en un entorno de producción limitado.
- o Evaluar el rendimiento del sistema en condiciones reales de trabajo.

# **● Paso 7. Capacitación y adopción**

- o Proporcionar capacitación a los técnicos de mantenimiento en el uso de la solución de realidad aumentada.
- o Fomentar la adopción y la confianza en la nueva herramienta.
- **● Paso 8. Evaluación y seguimiento continuo**
	- o Realizar un seguimiento del rendimiento del sistema a lo largo del tiempo
	- o Recopilar datos para evaluar el impacto en la eficiencia del mantenimiento.
	- o Realizar ajustes y mejoras continuas en función de los comentarios y resultados obtenidos.

# ● **Paso 9. Documentación**

o Elaborar documentación técnica detallada sobre la solución de asistencia remota de realidad aumentada, visto en el Apartado 2.

# ● **Paso 10. Evaluación final**

o Evaluar el éxito del proyecto en función de los objetivos establecidos en el paso 2.

## **CAPÍTULO II: PROPUESTA**

#### <span id="page-16-1"></span><span id="page-16-0"></span>**2.1 Fundamentos teóricos aplicados**

La descripción y el mantenimiento preventivo de una máquina CNC láser CO<sub>2</sub> son aspectos cruciales para garantizar un funcionamiento óptimo en entornos industriales. Además, la integración de tecnologías de realidad AR como Unity para Android, Vuforia y la aplicación Polycam ofrece oportunidades significativas para mejorar la eficiencia y la efectividad en las operaciones de mantenimiento. Por lo que se exhiben los fundamentos teóricos aplicados en la descripción de la máquina CNC láser CO<sub>2</sub> y su mantenimiento preventivo, así como los elementos clave del sistema AR, incluyendo la instalación/configuración de las herramientas y el diseño de la aplicación móvil. Estos componentes se agrupan para formar una solución integral que no solo optimiza el funcionamiento de la máquina, sino que también potencia la capacidad de los técnicos de mantenimiento para abordar y resolver problemas de manera más eficiente, aprovechando al máximo las ventajas de la realidad AR.

## <span id="page-16-2"></span>**2.1.1 Descripción de la máquina CNC láser CO<sup>2</sup> y mantenimiento preventivo**

Las máquinas de corte láser tienen una amplia aplicación en la industria, ya que permiten realizar cortes precisos en materiales tanto metálicos y no metálicos (Dassault Systèmes, 2023). El funcionamiento se lleva a cabo con un rayo láser que vaporiza el material en una zona de aplicación muy reducida. Prodigytrading S.A posee una máquina cortadora y grabadora láser (ver Figura 1), la cual ofrece una potencia ajustable en un rango de 80W a 150W, y cuenta con un espacio de trabajo de 1300x900mm. Además, está equipada con una pantalla grande a color y viene completa con un enfriador tipo chiller, compresor y extractor de aire (TiendaCNC, 2019).

## **Figura 1**

<span id="page-16-3"></span>*Máquina CNC de corte por láser*

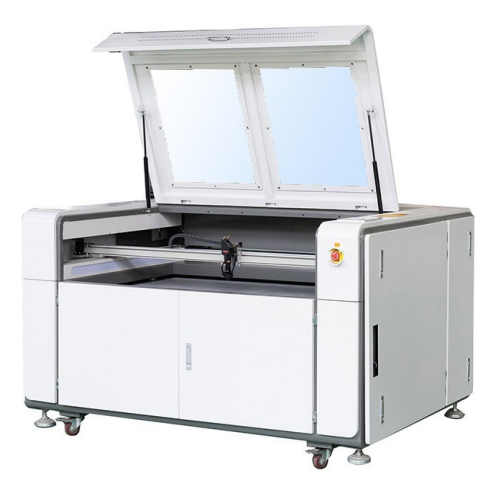

*Nota:* la figura muestra un láser CNC de 130x90. Tomado de: tienda CNC (2019).

El mantenimiento preventivo en la máquina CNC láser  $CO<sub>2</sub>$  es esencial debido a que asegura un rendimiento constante y prolonga la vida útil de la máquina. Al programar inspecciones regulares, limpieza y ajustes, se pueden detectar y corregir problemas potenciales antes de que se conviertan en fallas costosas. Esto reduce significativamente el tiempo de inactividad no planificado, garantiza la calidad de los cortes y la seguridad de los operadores, y optimiza la eficiencia de producción (Sarfraz, 2018). En última instancia, el mantenimiento preventivo no solo ahorra tiempo y dinero, sino que también mejora la confiabilidad y la productividad de la máquina CNC en el entorno industrial. A continuación, se detalla un procedimiento para elaborar el mantenimiento preventivo de esta máquina (Prodigy Store, 2023):

**Paso 1.** Inspección visual y desconexión de la CNC.

Este procedimiento de inicio corresponde a una inspección visual de la máquina con el propósito de detectar signos de desgaste, suciedad, polvo o daños en componentes clave como los espejos y las lentes del láser, así como las correas y los rodillos de movimiento. Además, se debe asegurar de que la máquina esté apagada y desconectada de la fuente de energía para evitar lesiones y accidentes.

**Paso 2.** Limpieza y/o lubricación

Limpiar a fondo todas las áreas de la máquina, especialmente las partes ópticas y las superficies de trabajo, utilizando materiales y productos de limpieza apropiados que no dejen residuos ni rayen las superficies. La limpieza y/o lubricación se realiza en los siguientes componentes:

La máquina CNC posee 3 espejos, tal como se observa en la Figura 2.a). Primero se toma un hisopo de algodón (cotonete) y se sumerge en alcohol. Luego, se eliminan suavemente las impurezas presentes (ver Figura 2.b) en los tres espejos mediante movimientos circulares hasta que se eliminen por completo. Finalmente, se utilizan nuevos cotonetes para realizar el proceso de secado en los espejos (ver Figura 2.c), los cuales deben quedar libres de impurezas o alcohol. Y una vez que estén limpios los espejos, se procede con el lente de enfoque.

**Figura 2**

<span id="page-18-0"></span>*Limpieza y secado de espejos*

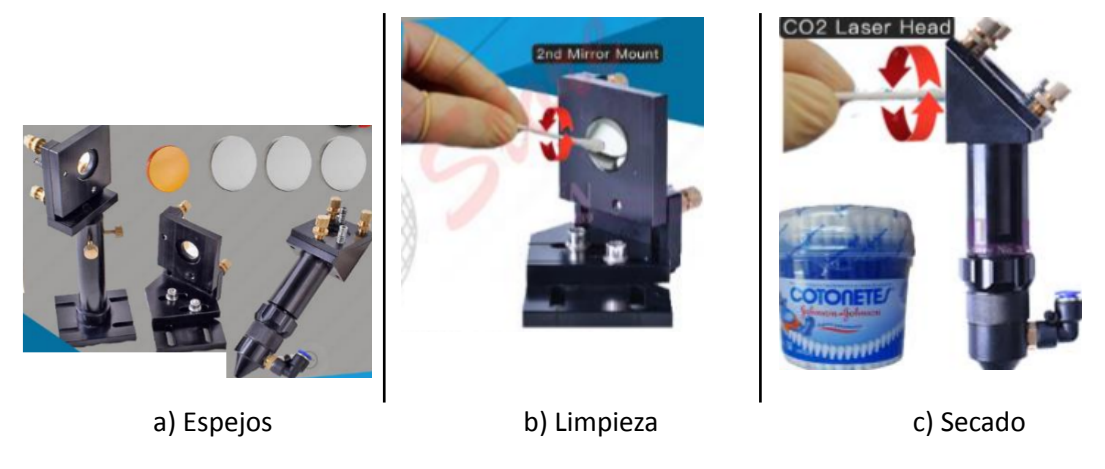

*Nota:* la figura muestra la limpieza correcta de espejos en un láser CNC. Tomado de: tienda CNC (2019).

De la Figura 2.c), se realiza la descomposición de la pieza. Para ello, se pulsa la parte azul del acople neumático; luego, se libera la manguera de aire y se afloja la contratuerca del cabezal del láser. Una vez sacado el tubo del cabezal (ver Figura 3.a), se afloja la boquilla y se procede con la limpieza del lente de enfoque que consiste en humedecerlo con alcohol, esparcir por ambos lados del lente para la eliminación de impurezas y secarlo a través de un cotonete o paño de microfibra, tal como se observa en la Figura 3.b).

# **Figura 3**

<span id="page-18-1"></span>*Lente de enfoque*

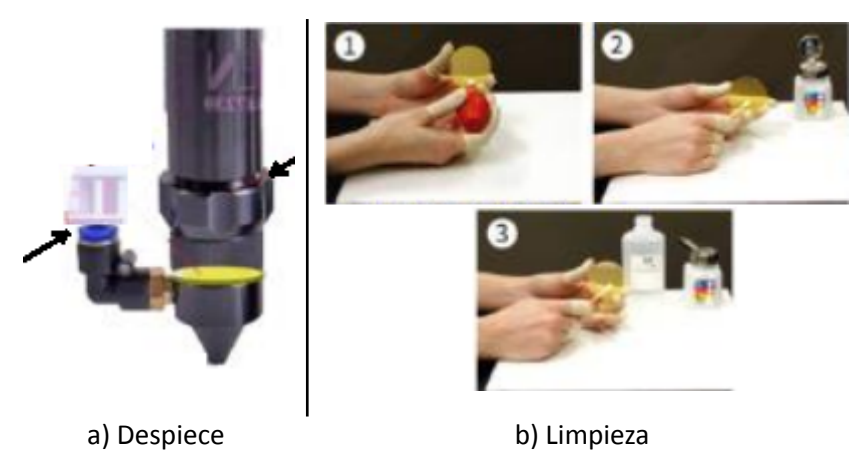

*Nota:* la figura muestra como desmontar el lente de enfoque. Fuente: tienda CNC (2019).

Debido a la acumulación de polvo, se debe limpiar el electroventilador; además, retirar la tapa ubicada en los laterales del chiller y realizar la limpieza con un compresor. Luego, se procede con el cambio de agua destilada, donde el ingreso y salida de toma del agua se

observa en la Figura 4; además de otros componentes del chiller.

## **Figura 4**

*Chiller*

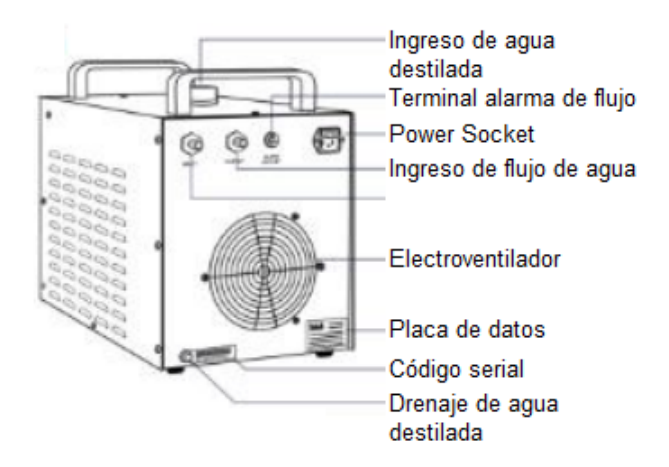

*Nota:* la figura muestra sistema de refrigeración y proceso de funcionamiento. Fuente: tienda CNC (2019).

Es fundamental mantener limpios y bien lubricados los componentes mecánicos, como los ejes (X, Y), los husillos, las poleas y las bandas. Para lograrlo, primero se debe eliminar cualquier residuo o polvo generado por el material cortado de las guías de transmisión, las poleas y las bandas utilizando un trapo seco. Posteriormente, se procede a lubricar las guías y los husillos del eje Z con grasa, lubricante para rodamientos o aceite WD-40, tal como se indica en la Figura 5. En cuanto a las poleas de los motores y las bandas, se emplea un destornillador plano para una limpieza cuidadosa de los espacios entre los dientes, asegurándose de que queden completamente limpios y secos.

## **Figura 5**

<span id="page-19-0"></span>*Aceite WD-40 para lubricación*

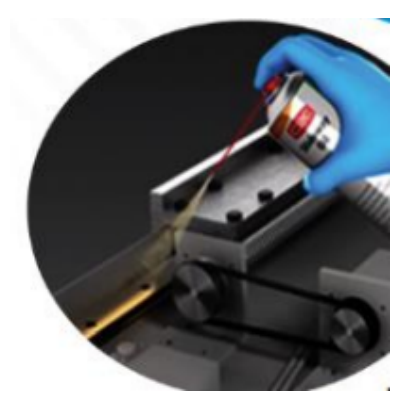

*Nota:* la figura muestra la correcta colocación de aceite para lubricación.

**Paso 3.** Calibración y ajustes

Verificar y calibrar los sistemas de movimiento (ejes X, Y, Z) para garantizar la precisión en el corte. Luego, realizar el ajuste de las correas, poleas y rodamientos según sea necesario.

**Paso 4.** Verificación de gases y refrigeración

Comprobar los niveles y el flujo de los gases de corte, como el nitrógeno o el oxígeno, así como el sistema de enfriamiento, que incluye el enfriador tipo chiller.

**Paso 5.** Comprobación de conexiones eléctricas y electrónicas

Inspeccionar y ajustar las conexiones eléctricas y electrónicas, como los cables, conectores y placas de circuito. Verifique que no haya cables dañados o desgastados.

**Paso 6.** Actualización de software

Asegurarse de que el software de control de la máquina CNC láser y cualquier software relacionado estén actualizados con las últimas versiones y parches de seguridad.

**Paso 7.** Pruebas de funcionamiento

Realizar pruebas de corte y grabado de muestra para verificar que la máquina funcione correctamente y que los resultados sean precisos y consistentes.

**Paso 8.** Registro y documentación

Mantener registros detallados de las tareas de mantenimiento realizadas, fechas y cualquier problema detectado para futuras referencias y seguimiento.

**Paso 9.** Planificación de mantenimiento periódico

Establecer un programa de mantenimiento preventivo regular, que puede ser mensual, trimestral o anual, según las necesidades de su máquina y la frecuencia de uso. Por ejemplo, el mantenimiento del chiller se realiza mensualmente si su trabajo es momentáneo, caso contrario se realiza cada 15 días.

## <span id="page-20-0"></span>**2.1.2 Elementos del sistema AR propuesto**

Unity es un motor de desarrollo de videojuegos y una plataforma de desarrollo de aplicaciones en 2D, 3D, realidades virtual VR y aumentada AR; tal como se observa en la Figura 5. Además, crea experiencias interactivas en múltiples plataformas, incluyendo PC, consolas, dispositivos móviles, entre otros. Por último, posee algunas características adicionales como: soporte para programación en C# y JavaScript, amplia biblioteca de assets (activos) y recursos, motor de física para simulaciones realistas, gráficos en tiempo real de alta calidad, comunidad activa y de amplia documentación (Unity Tecnologies, 2023).

<span id="page-21-2"></span>*Plataforma Unity*

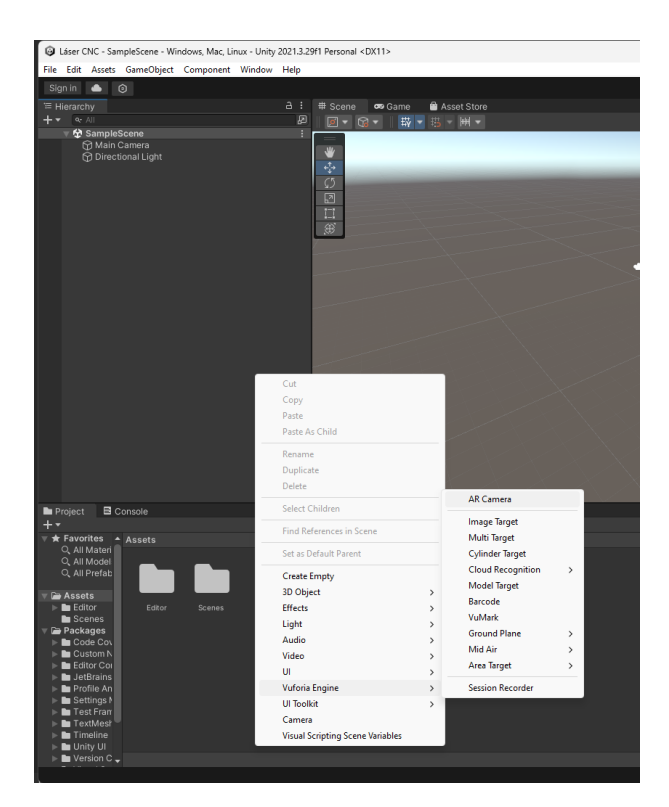

*Nota.* la figura demuestra la plataforma Unity en uso.

Vuforia Engine es una plataforma de desarrollo de realidad AR que permite crear aplicaciones de AR para dispositivos móviles (iOS, Android). Además, proporciona capacidades de seguimiento de objetos y marcadores, detección de imágenes y reconocimiento de objetos, integración con Unity y otras plataformas (Vuforia, 2023).

Polycam es una aplicación de escaneo 3D para dispositivos móviles que permite a los usuarios capturar objetos y entornos en tres dimensiones utilizando la cámara de sus teléfonos o tabletas. Por lo que posee una amplia variedad de aplicaciones, incluyendo diseño, impresión 3D y AR (Polycam, 2023).

## <span id="page-21-0"></span>**2.2 Descripción de la propuesta**

La propuesta se basa en una estructura general del proceso con la explicación del aporte, aplicando estrategias y/o técnicas.

## **a. Estructura general**

<span id="page-21-1"></span>Por medio de la Figura 7 se detalla paso a paso el desarrollo de la aplicación AR, desde el encendido de la máquina CNC hasta las instrucciones de mantenimiento AR desplegadas en el móvil.

#### <span id="page-22-2"></span>Estructura de la propuesta

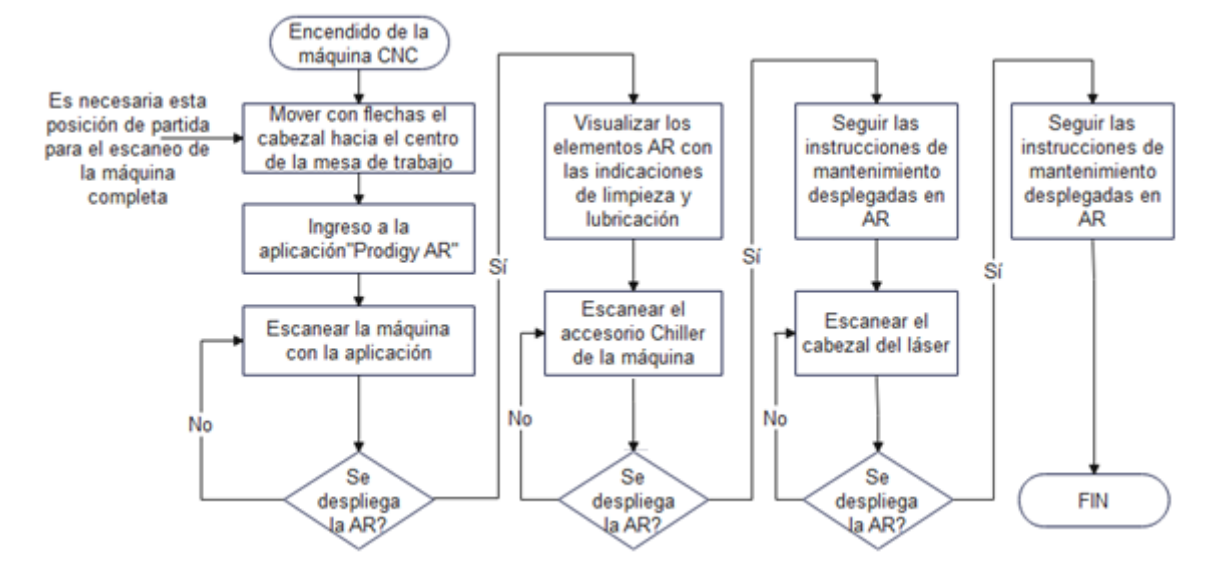

<span id="page-22-0"></span>*Nota:* la figura muestra el diagrama de la propuesta.

#### b. Explicación del aporte

El proceso de mantenimiento en la máquina CNC láser CO<sub>2</sub> comienza con el encendido de la máquina, seguido por el posicionamiento del cabezal en el centro de la mesa de trabajo para un escaneo completo. Luego, se accede a la aplicación Prodigy RA, la cual escanea la máquina y despliega la realidad aumentada (AR). Una vez confirmada la AR, se visualizan elementos con indicaciones de limpieza y lubricación. Se procede a escanear el accesorio Chiller, lo que desencadena la aparición de AR con instrucciones de mantenimiento para el Chiller. Luego, se realiza el escaneo del cabezal del láser, y de nuevo se despliega la AR con instrucciones específicas de mantenimiento para el cabezal. Finalmente, se concluye el proceso de mantenimiento.

En esta propuesta, se propone desarrollar una plataforma de aprendizaje en línea diseñada específicamente para la capacitación empresarial. El aporte de esta propuesta radica en la creación de una herramienta altamente accesible y personalizable que permitirá a las empresas brindar capacitación efectiva a su personal, adaptada a sus necesidades y objetivos comerciales. Esto mejorará la formación de los empleados, aumentará la productividad y, en última instancia, contribuirá al éxito de las organizaciones.

## **c. Estrategia y/o técnicas**

<span id="page-22-1"></span>La estrategia de implementación implica un enfoque escalonado que abarca el diseño y desarrollo de la plataforma; previo al diseño se realiza la instalación de Unity:

- **● Paso 1.** Ir al sitio web oficial de Unity.
- **● Paso 2.** Selección de la versión 2022.3.8f1.
- **● Paso 3.** Registrar una cuenta de usuario en la web de Unity.
- **● Paso 4.** Descargar el instalador ya sea para el sistema operativo de Windows o macOS e iniciar el proceso de instalación (ver Figura #).

## <span id="page-23-0"></span>*Instalación de Unity 2022.3.8f1*

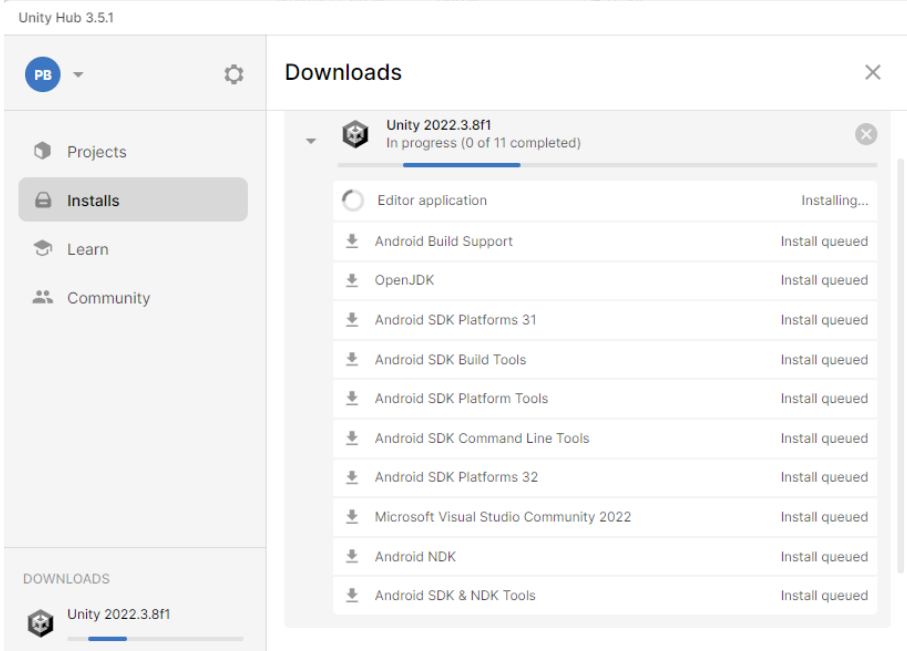

*Nota:* La figura muestra la instalación del sistema.

- **● Paso 5.** Seguir las instrucciones de configuraciones y seleccionar los complementos y módulos de plataforma.
- **● Paso 6.** Aceptar los términos de la licencia y seleccionar la ubicación de Unity en el computador para finalizar el proceso de instalación.
- **● Paso 7.** Realizar un inicio de sesión en Unity Hub, la cual es una herramienta que te permite administrar múltiples proyectos de Unity y versiones del motor.

Para instalar el paquete de Vuforia en Unity y habilitar la funcionalidad AR, se realiza el siguiente procedimiento:

- **Paso 1.** Abrir Unity y crear un nuevo proyecto o abrir uno existente en el que desees habilitar Vuforia.
- **● Paso 2.** Visitar el sitio web de Vuforia y registrar una cuenta de usuario.
- **● Paso 3.** En la plataforma de desarrollo de Vuforia, crear una licencia (ver Figura 9) para el proyecto. Esto es necesario para utilizar Vuforia en la aplicación y luego, se copia la clave de licencia generada.

## <span id="page-24-0"></span>*Creación de licencia en Vuforia*

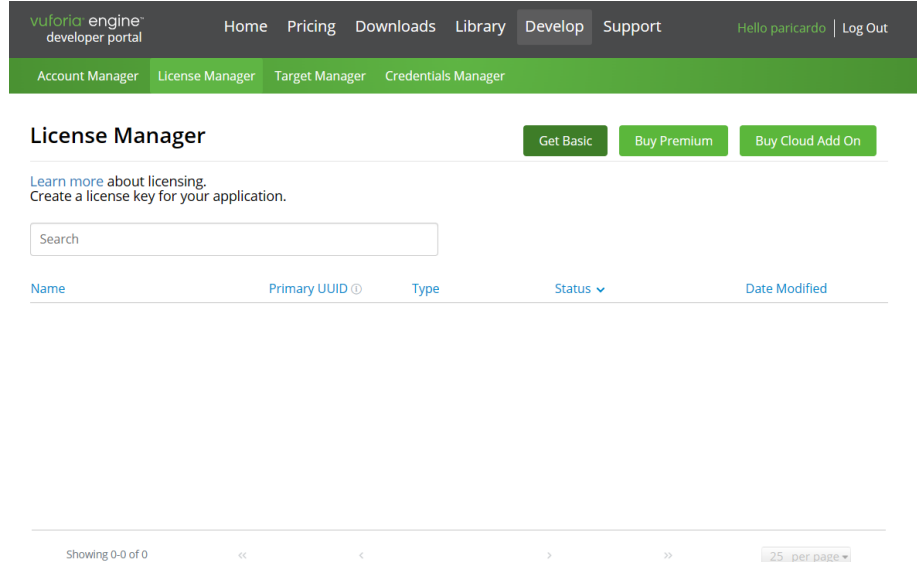

*Nota:* la figura muestra la creación de la licencia Vuforia.

- **● Paso 4.** Descargar el paquete de Vuforia, por lo general se verá como un archivo .unitypackage.
- **● Paso 5.** Ir a la pestaña "Assets", importar el paquete personalizado.
- **● Paso 6.** Aceptar los términos de la licencia y seleccionar la ubicación de Unity en el computador para finalizar el proceso de instalación.
- **● Paso 7.** Realizar la importación del paquete e integrar la clave de licencia de Vuforia, tal como se visualiza en la Figura 10.

<span id="page-24-1"></span>**Figura 10.** Licencia de Vuforia en Unity

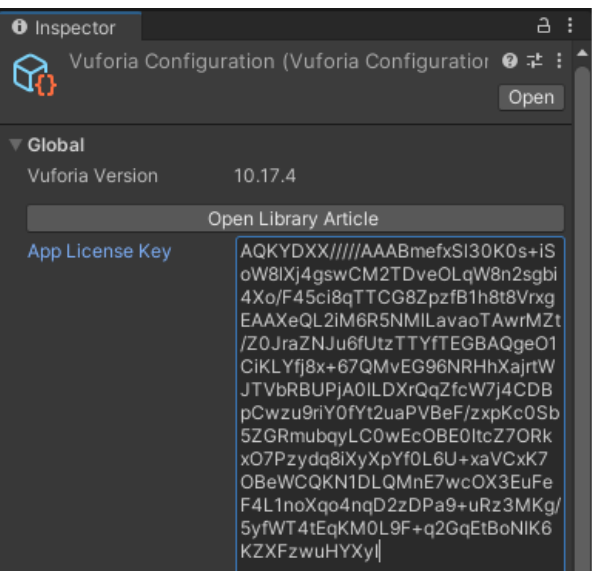

- **● Paso 8.** Añadir un componente "Vuforia Engine" a la cámara para convertirla en una cámara AR.
- **● Paso 9.** Importar los objetivos de seguimientos y agregar el contenido AR como modelos 3D, imágenes, entre otros, al proyecto y realizar la configuración para interactuar con los objetos.
- **● Paso 10.** Una vez que el proyecto esté completo, se debe compilar en la plataforma Android.

Como se ha mencionado antes, Polycam se utiliza para escanear entornos y crear modelos 3D; por lo que se rige bajo los siguientes pasos de instalación:

- **Paso 1.** Acceder a Google Play Store y buscar Polycam.
- **● Paso 2.** Instalar y abrir el Polycam.
- **● Paso 3.** Una vez que Polycam esté instalado y configurado, puedes comenzar a utilizar la aplicación para escanear entornos y crear modelos 3D.

El proceso de diseño se inicia al crear el modelo en Polycam (ver Figura 11). Para ello, se capturan fotografías desde todos los ángulos posibles de la máquina. Posteriormente, estas imágenes se procesan y se descarga el objeto 3D en formato ".obj".

## **Figura 11**

<span id="page-25-0"></span>*Creación del modelo CNC en Polycam*

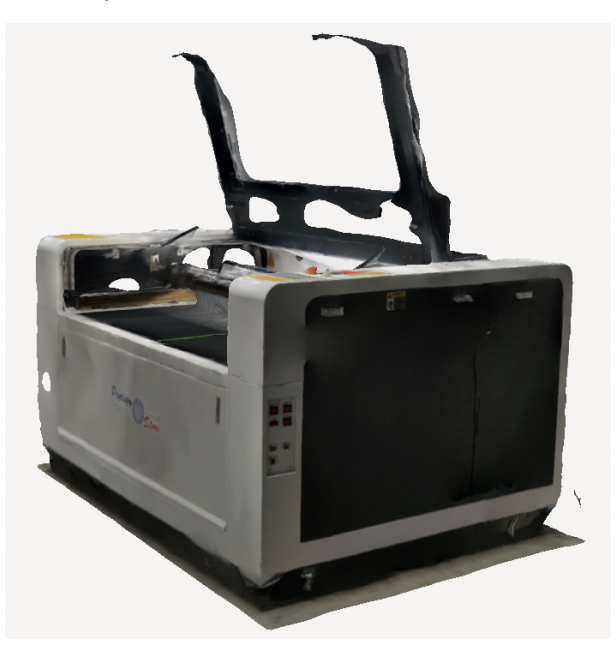

*Nota:* La imagen muestra el modelo en 3D de una máquina de corte láser de 130x90cm.

La principal utilidad del Model Target Generator de Vuforia es la generación de modelos de objetivos de seguimiento a partir de modelos 3D del mundo real. Para ello, se ingresa y crea el modelo CAD en una ubicación específica, tal como se muestran en las Figuras 12.a) y b).

<span id="page-26-0"></span>**Figura 12.** Generación del modelo en Vuforia

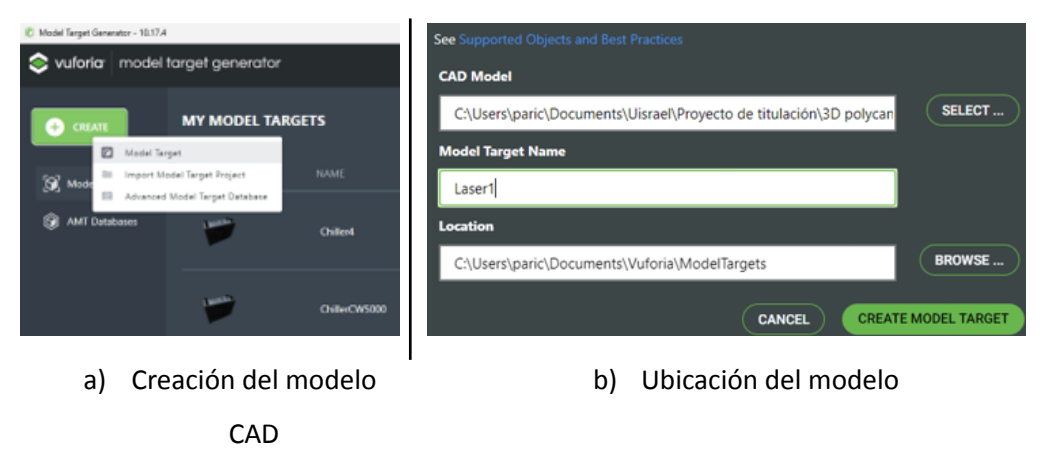

La opción "modo 360 Dome" en el Model Target Generator de Vuforia se utiliza para la creación de Model Targets que representan objetos esféricos o cúpulas completas. Esta característica es especialmente útil cuando se desea rastrear objetos, visto en la Figura 13. **Figura 13**

<span id="page-26-1"></span>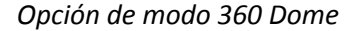

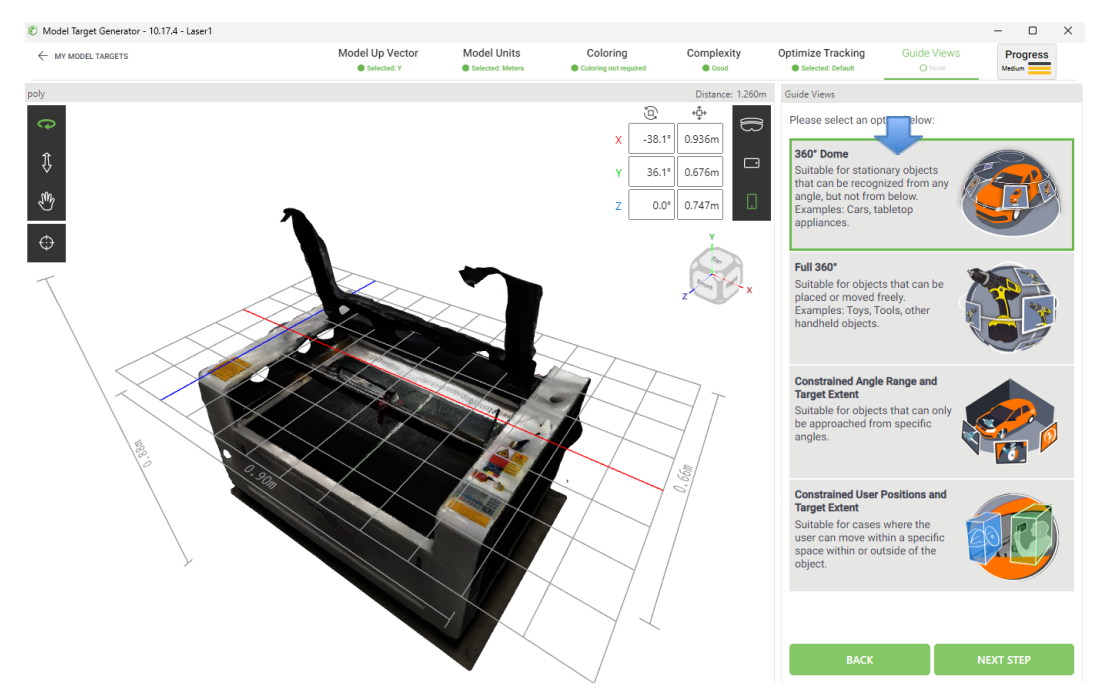

Por consiguiente, se crea el model target, tal como se observa en la Figura 14. Esta característica es útil cuando se necesitan Model Targets que representen objetos con geometría detallada y características específicas en aplicaciones AR.

# *Creación del Model Target*

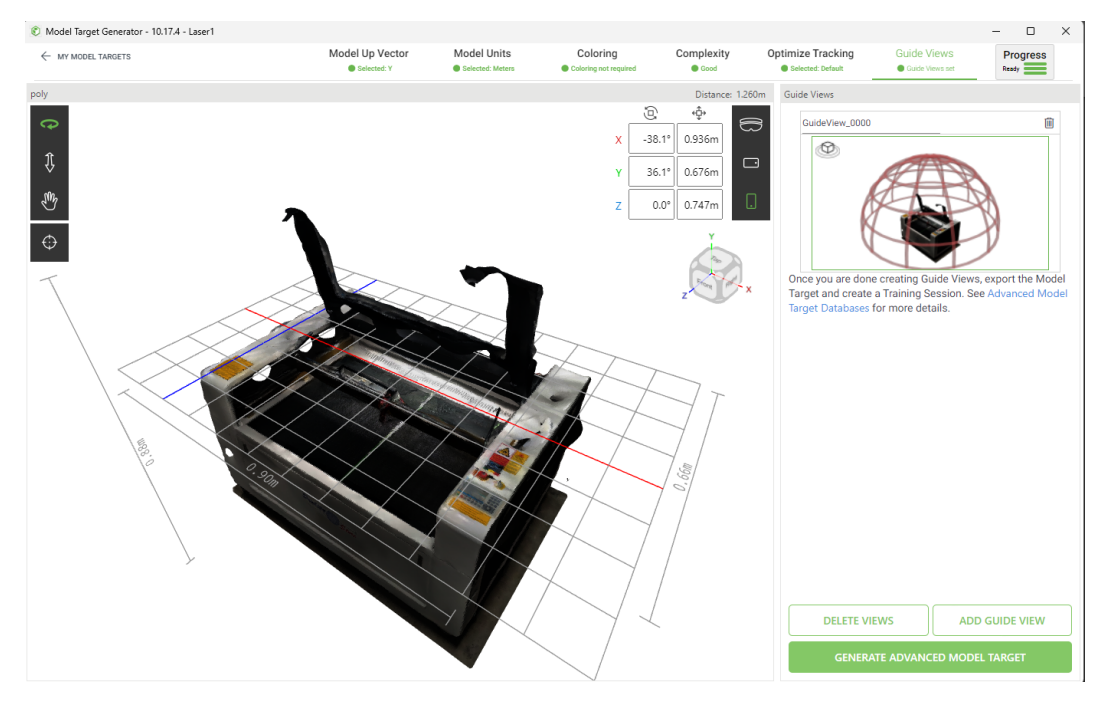

Se crea la sesión de entrenamiento y se agrega a la base de datos (database) de Vuforia; tal como se visualiza en la Figura 15.a) y luego, dar inicio en el entrenamiento (ver Figura 15.b). Y así, se procede con los demás objetos que se requieran entrenar.

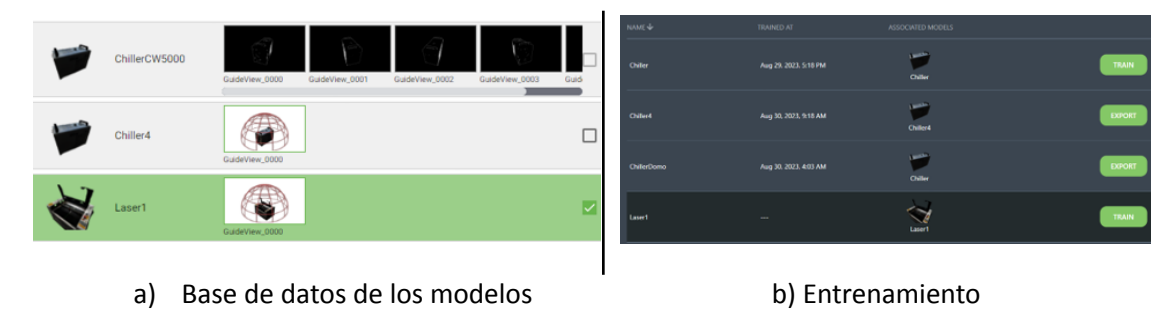

<span id="page-27-0"></span>**Figura 15.** Entrenamiento del model target creado

<span id="page-27-1"></span>Una vez que se ha creado el modelo, se ejecuta para que sea añadido a la biblioteca de modelos de Unity (ver Figura 16).

*Creación del Model Target*

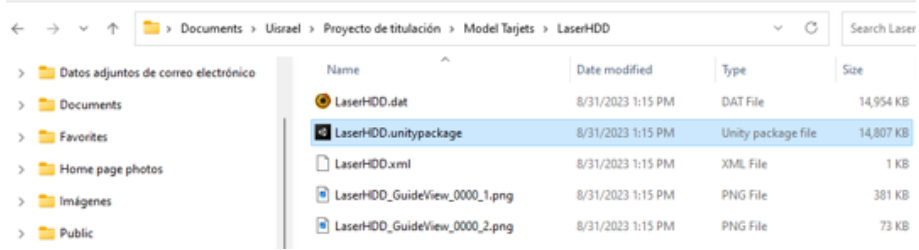

Incorporar la función de Model Target de Vuforia en Unity y adjuntar los objetos que se desee que aparezca en AR, tal como se indica en la Figura 17.

# **Figura 17**

<span id="page-28-0"></span>*Pasar el Model Target de Vuforia a Unity*

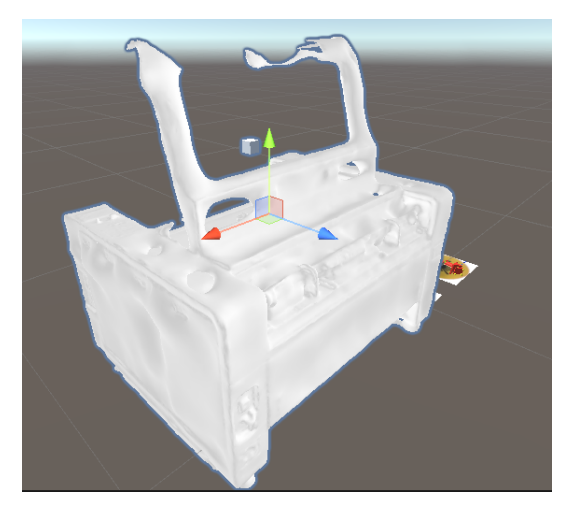

*Nota.* La figura muestra la selección de objetos que se requiera en AR.

En la Figura 18 se observa un ejemplo del modelo 3D, el cual contiene etiquetas que sirven

para brindar información del mantenimiento a los técnicos de la empresa.

# **Figura 18**

<span id="page-28-1"></span>*Etiquetas del modelo 3D en AR*

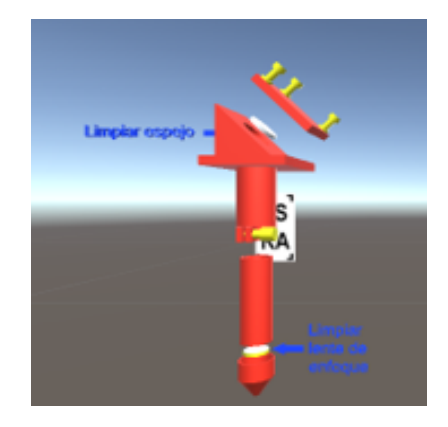

*Nota:* la figura muestra el modelo 3D en AR de cabezal CNC.

Luego, se procede con la creación y grabado de la escena en Unity con el nombre "Chiller". En esta nueva escena, se incorporan un Model Target, una cámara AR (ARCamera), un lienzo (canvas) y un botón de retroceso ("atrás"). A continuación, se asigna el modelo "Chiller", previamente entrenado en el software Model Target Generator de Unity, al Model Target, visto en la Figura 19.

## **Figura 19.**

<span id="page-29-0"></span>*Creación de una escena en Unity*

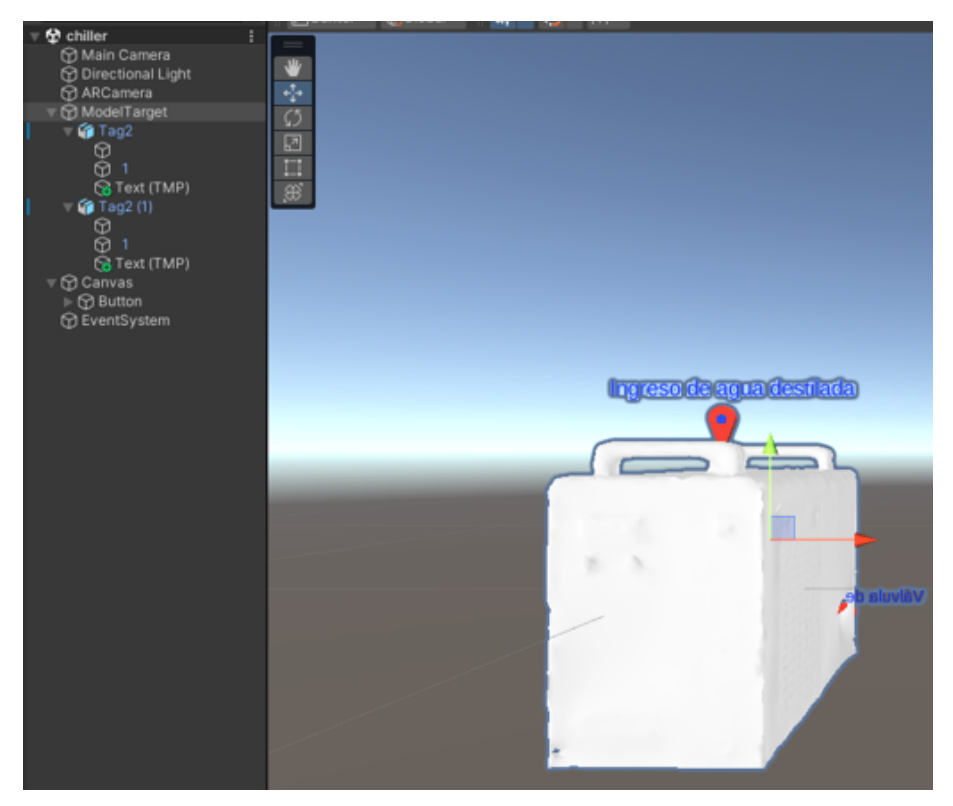

*Nota.* la figura demuestra la creación de una escena en Unity.

Para habilitar la cámara y los botones en Unity, se agrega desde el menú GameObject la "Cámara" e "interfaz de usuario (UI)"; respectivamente. Por consiguiente, se define la aplicación móvil para Android y se construye el archivo con extensión APK para que se abra en los teléfonos Android.

# <span id="page-30-0"></span>**2.3 Validación de la propuesta**

# **Tabla 2**

# <span id="page-30-1"></span>*Datos de los validadores*

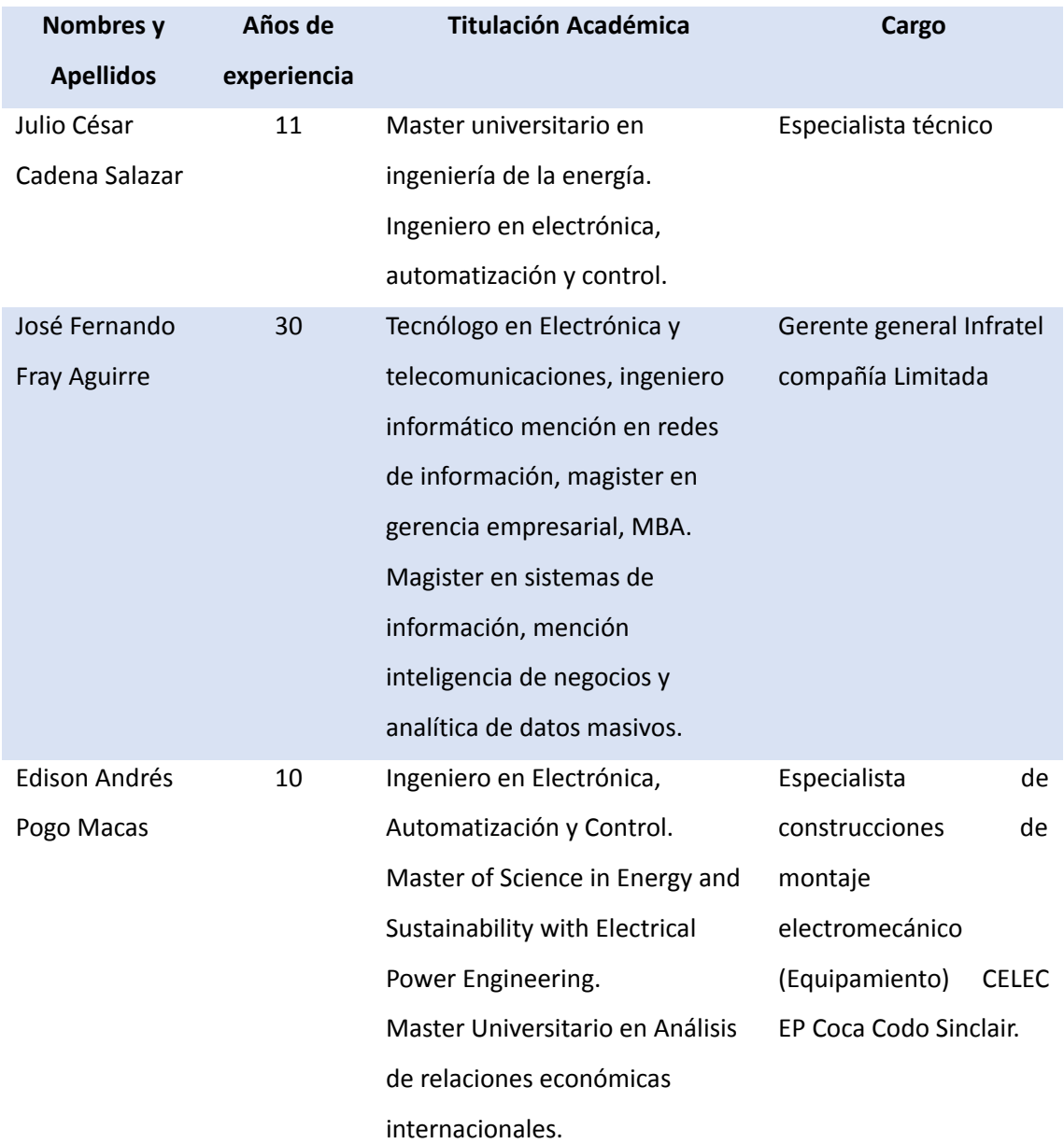

# **Tabla 3**

*Escala de evaluación. Elaborada por Julio César Cadena Salazar*

**Criterios**

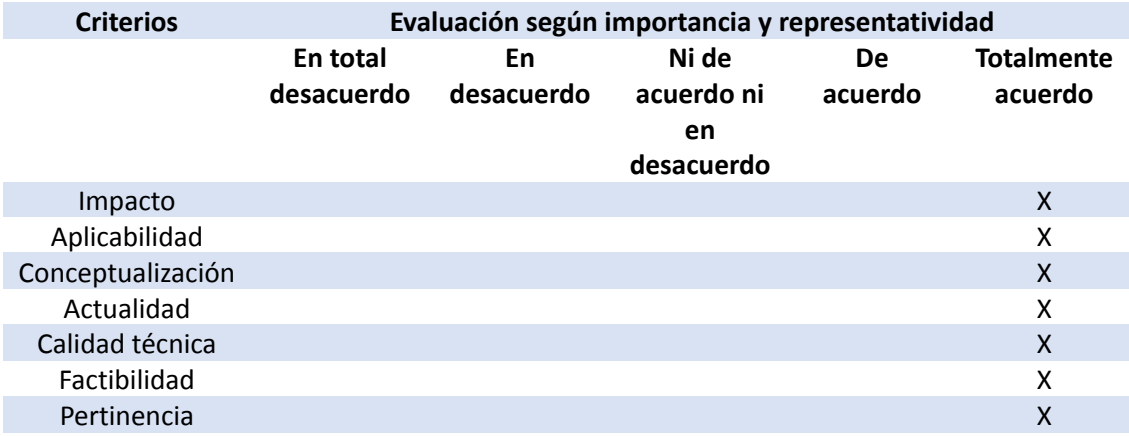

# **Tabla 4**

*Escala de evaluación. Elaborada por Jose Fernando Fray Aguirre*

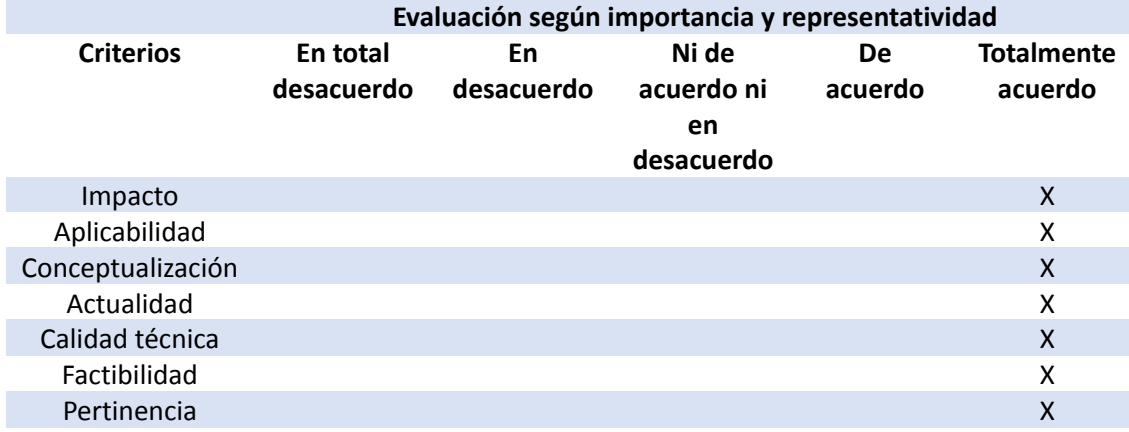

# **Tabla 5**

*Escala de evaluación. Elaborada por Edison Andrés Pogo Macas*

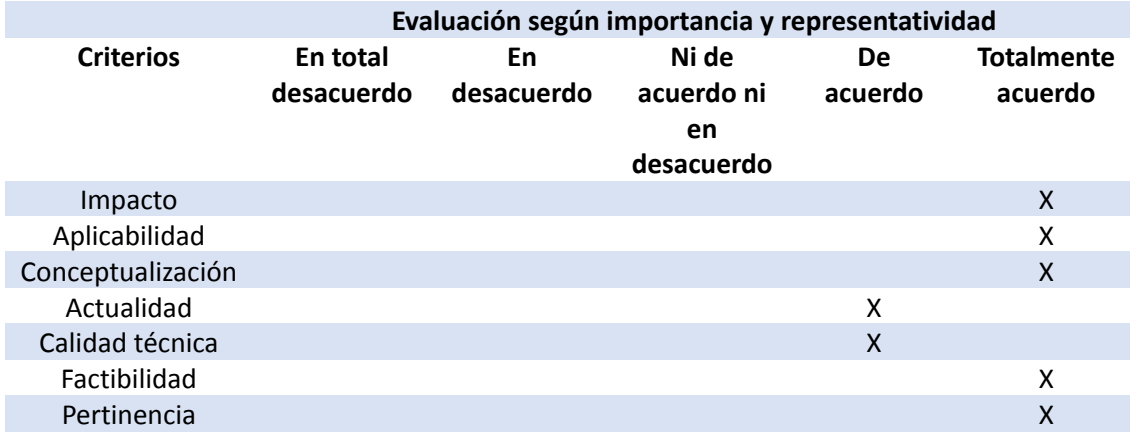

# <span id="page-32-0"></span>**2.4 Matriz de articulación de la propuesta**

La Tabla 3 resume la integración del sistema AR con los fundamentos teóricos, metodológicos,

estratégicos-técnicos y tecnológicos utilizados.

# **Tabla 6**

<span id="page-32-2"></span>*Matriz de articulación*

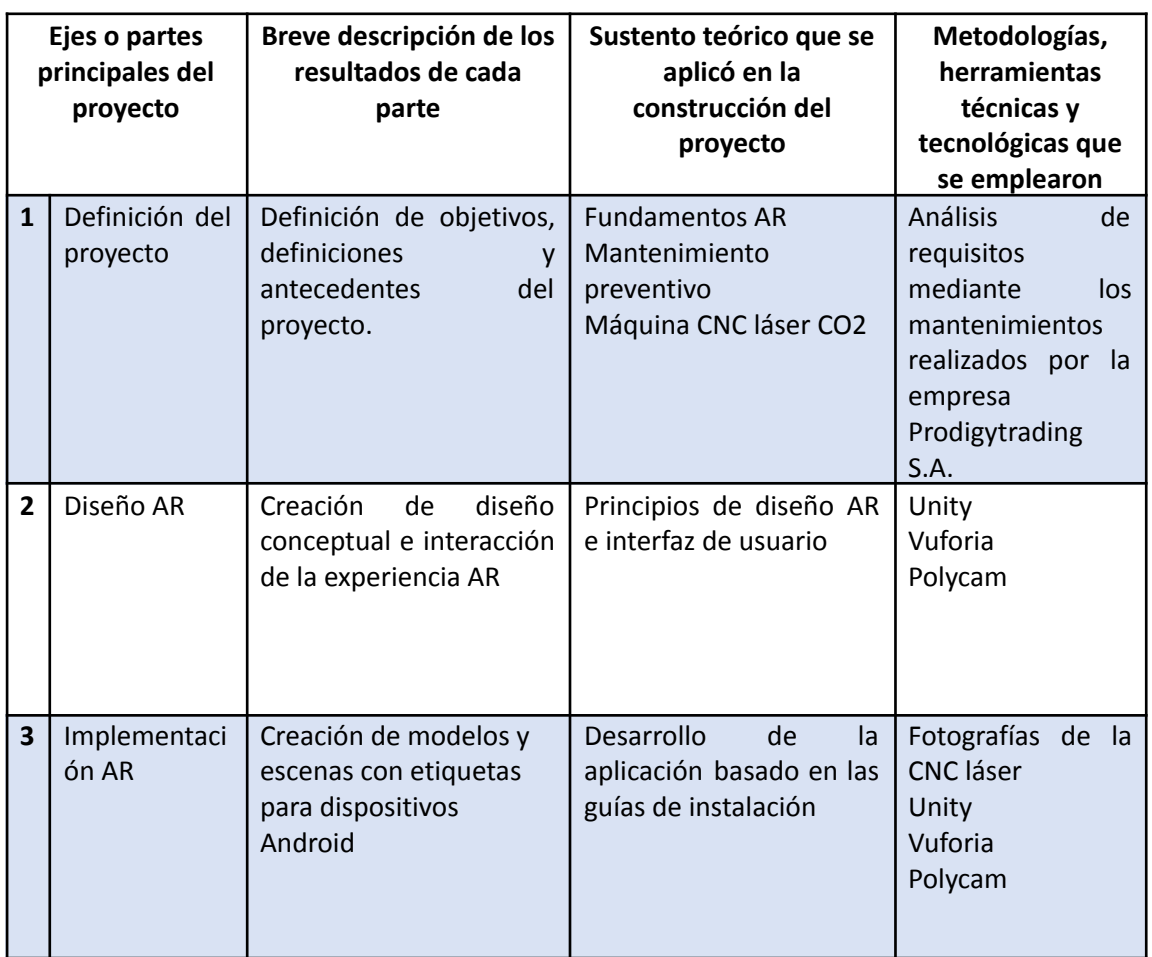

# <span id="page-32-1"></span>**2.5 Análisis de resultados, presentación y discusión**

La aplicación de realidad aumentada (AR) para la máquina CNC láser CO2 incluye múltiples indicadores que abarcan desde la localización del interruptor de encendido de la máquina, la pantalla, hasta las instrucciones para la limpieza de los espejos, las correas y la lubricación de las guías. Además, cuenta con botones específicos para llevar a cabo el mantenimiento del sistema de enfriamiento (chiller) y otro para salir del sistema, tal como se muestra en la Figura 20.

Prodigy RA 负 8 Prodigy Store Mantenimiento<br>Chiller Salir **A Allah** 

<span id="page-33-0"></span>*Vista frontal de la máquina láser CO2 como modelo AR*

Como se conoce, la máquina CNC posee tres espejos, donde otro de ellos se encuentra y se muestra en la Figura 21.

# **Figura 21**

<span id="page-33-1"></span>*Creación de una escena en Unity*

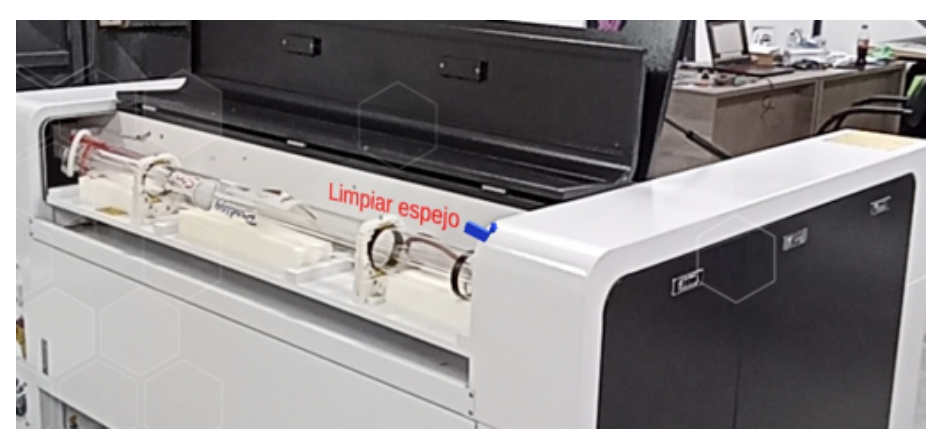

En la Figura 22 se muestra el tercer espejo, que incluye el lente de enfoque y se puede realizar el mantenimiento adecuado e indicado en el apartado 2.1.1.

# **Figura 22**

<span id="page-34-0"></span>*Creación de una escena en Unity*

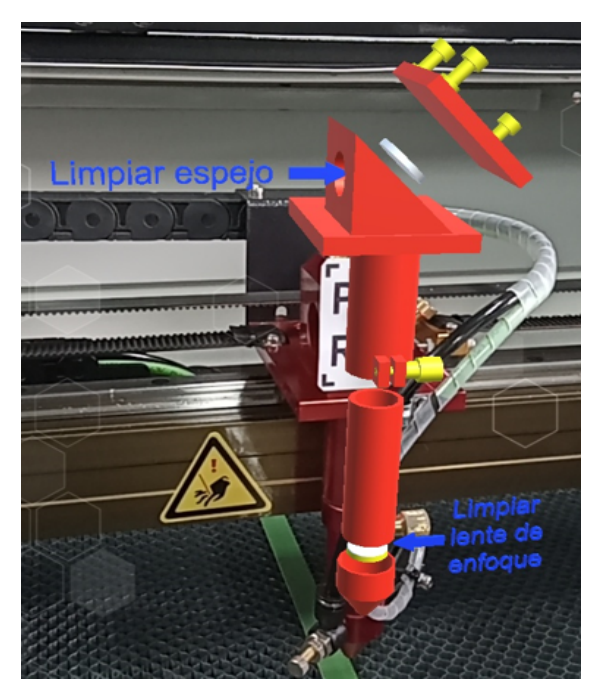

*Nota.* Benavides (2023)

Por último, se observan los indicadores para el ingreso y salida del agua destilada, vistos en la Figura 23.a) y b); respectivamente.

# **Figura 23**

<span id="page-34-1"></span>*Chiller*

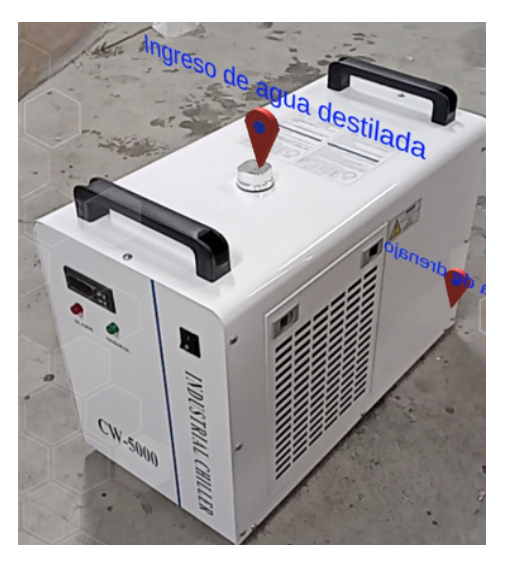

a) Ingreso de agua destilada b) Válvula de drenaje

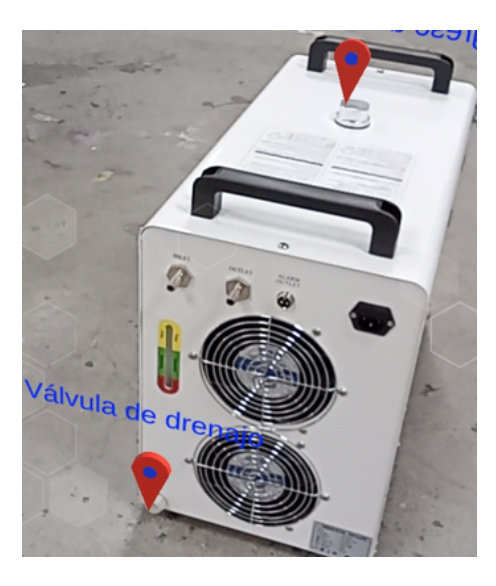

Como se ha destacado, la aplicación de asistencia remota de mantenimiento mediante AR para máquinas CNC de corte por láser incorpora indicadores que señalan a los técnicos la ubicación de los puntos clave de mantenimiento, incluyendo los tres espejos, el lente de enfoque, el chiller, las bandas y las guías. Estos indicadores facilitan la realización de los mantenimientos preventivos, siguiendo las pautas detalladas en la Tabla 7.

# **Tabla 7**

<span id="page-35-0"></span>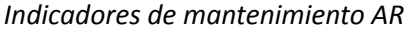

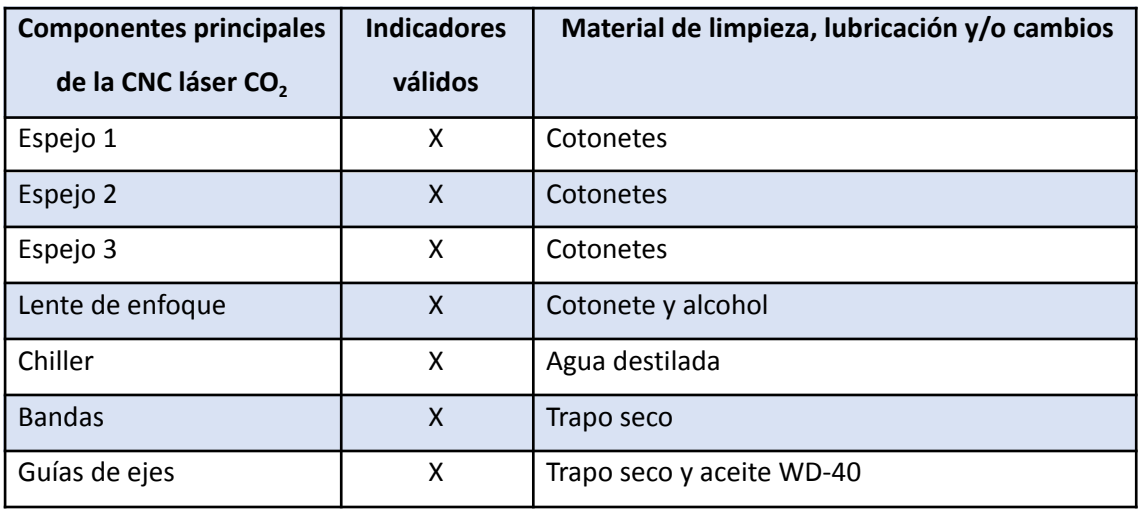

#### **CONCLUSIONES**

- Se logra identificar y seleccionar los recursos tecnológicos y software más adecuados para el desarrollo de una aplicación de realidad aumentada destinada al mantenimiento de máquinas CNC de corte por láser. La elección de herramientas como Unity, Vuforia y Polycam se basa en criterios de versatilidad, precisión y facilidad de uso. Este proceso de selección proporciona una base sólida para el desarrollo del proyecto.
- La creación de un diseño conceptual sólido para la aplicación de asistencia remota de mantenimiento mediante realidad aumentada se centra en la facilidad de uso, la interacción intuitiva y la inclusión de indicadores visuales para guiar a los técnicos a través de los procedimientos de mantenimiento. Este diseño proporciona una base sólida para la fase de implementación.
- La implementación de la aplicación de realidad aumentada en una máquina CNC de corte por láser suministrada por la empresa representa un hito importante en el proyecto. Se logra la integración efectiva de la tecnología AR en el entorno industrial, lo que permite una asistencia remota y un mantenimiento más eficiente y preciso.
- La validación de los resultados con clientes que cuentan con máquinas CNC para corte por láser es un paso crucial para garantizar la utilidad y efectividad de la aplicación de realidad aumentada desarrollada. Por lo que se busca la retroalimentación directa de los usuarios finales para realizar mejoras y ajustes, asegurando así que la solución cumpla con sus necesidades y expectativas.

## **RECOMENDACIONES**

- Se recomienda mantenerse actualizado sobre las últimas tecnologías emergentes en el campo de la realidad aumentada y la industria manufacturera. Esto incluye la evaluación de nuevas herramientas de desarrollo y hardware AR que puedan ofrecer mejoras en la precisión y eficiencia del mantenimiento.
- Para futuras investigación, se puede realizar un análisis de costos y beneficios para determinar la rentabilidad de la implementación de soluciones de AR en entornos industriales, lo que podría ayudar a convencer a las empresas de invertir en el uso de esta tecnología.
- Las investigaciones futuras pueden explorar la posibilidad de desarrollar aplicaciones de AR altamente personalizables y escalables que se adapten a una variedad de máquinas CNC y otros equipos industriales, permitiendo una mayor flexibilidad en la implementación.
- Dado que la implementación de tecnologías de AR implica la interconexión de dispositivos y sistemas, es crucial investigar y abordar los aspectos de seguridad cibernética para proteger la integridad de los datos y el funcionamiento de las máquinas.
- Se pueden llevar a cabo estudios de caso adicionales en diversas empresas y entornos industriales para evaluar la eficacia y la aceptación de las soluciones de AR en una variedad de contextos.

#### **BIBLIOGRAFÍA**

- Arequipa Pumasunta, E. X. (2022). *Sistema de realidad aumentada para mantenimiento correctivo industrial* [MasterThesis, Quito, Ecuador: Universidad Tecnológica Israel]. http://repositorio.uisrael.edu.ec/handle/47000/3311
- Cortés Hernández, G. D. (2021). Asistente de mantenimiento de maquinaria industrial con realidad aumentada. *Universidad Militar Nueva Granada*, 56.
- Dassault Systèmes. (2023, abril 12). *Corte por láser: Ventajas e inconvenientes*. Dassault Systèmes.

https://www.3ds.com/es/make/solutions/blog/laser-cutting-advantages-inconvenients

Garg, A., & Deshmukh, S. G. (2022). *A New Age for Plant Maintenance: Making use of Augmented Reality to Improve Maintenance of Production Assets*. 1–6. https://doi.org/10.1109/ICTMOD55867.2022.10041879

Innovae. (2023). Innovae » ATR - Asistencia Remota en realidad aumentada. *Innovae*. https://www.innovae.com/atr-asistencia-remota/

Interempresas. (2019, diciembre 17). *Barberán implementa un sistema de mantenimiento basado en realidad aumentada de Innovae*. Interempresas. https://www.interempresas.net/MetalWorking/Articles/261552-Barberan-implementa

-un-sistema-de-mantenimiento-basado-en-la-realidad-aumentada.html

- López Gálvez, C., & Orozco Roldán, F. (2020). *Trazado, corte y conformado 2. <sup>a</sup> edición*. Ediciones Paraninfo, S.A.
- López Olson, D. L. (2022). *Realidad aumentada para mantenimiento preventivo del sistema de control del grupo de generación de la Central Saymirin* [MasterThesis, Quito, Ecuador: Universidad Tecnológica Israel]. http://repositorio.uisrael.edu.ec/handle/47000/3323
- Naumov, I., Sinakin, M., Semenishchev, E., & Gapon, N. (2022). Mobile smartphone-based augmented reality for industry remote monitoring and maintenance. *Unconventional Optical Imaging III*, *12136*, 354–362. https://doi.org/10.1117/12.2625877

Nikola, I., Dragan, Ž., & Atila, Z. (2020). Augmented Reality in Order-picking processes – Advantages and Disadvantages. *Logisztika - Informatika - Menedzsment*, *5*(1), Article 1.

Parvathavarthini, S., Poorani, S., Dhaneesh, M., Raj, R. S., & Sivakarthikeyan, P. (2023). Smart Learning of Machines using Augmented Reality. *2023 International Conference on Sustainable Computing and Smart Systems (ICSCSS)*, 237–241. https://doi.org/10.1109/ICSCSS57650.2023.10169636

Polycam. (2023). *Polycam—LiDAR & 3D Scanner for iPhone & Android*. https://poly.cam/

Prodigy Store. (2023). *Prodigytrading Importaciones & Exportaciones S.A.* Prodigy Store. http://prodigystore.com/

Rodrigues, A., Correia, N., & Birra, F. (2021). Mobile Augmented Reality as a Field-Assistance Tool in Urban Maintenance. *2021 IEEE International Symposium on Mixed and Augmented Reality Adjunct (ISMAR-Adjunct)*, 268–273. https://doi.org/10.1109/ISMAR-Adjunct54149.2021.00062

Sarfraz, M. (2018). Implementing a Preventive Maintenance Planning Model for Computer Numerical Control (CNC) Milling Machine. *American Journal of Embedded Systems and Applications*, *5*(6), Article 6. https://doi.org/10.11648/j.ajesa.20170506.11

Schneider Electric. (2023). *EcoStruxure TM Augmented Operator Advisor | Schneider Electric México*.

https://www.se.com/mx/es/product-range/64507-ecostruxure-augmented-operator-a dvisor#overview

TiendaCNC. (2019, febrero 12). Máquina láser CNC de 130x90cm. *Tienda CNC*. http://tiendacnc.net/producto/laser-cnc-de-130x90cm/

Torres, F., & Mendes, M. (2023). Augmented Reality in Maintenance—History and Perspectives. *Journal of Imaging*. https://doi.org/10.3390/jimaging9070142

Unity Tecnologies. (2023). *Plataforma de desarrollo en tiempo real de Unity | Motor de VR, AR, 3D y 2D*. https://unity.com/es

Vuforia. (2023). *Home | Engine Developer Portal*. https://developer.vuforia.com/

Programación C# Script en Unity aplicado al botón Mantenimiento Chiller

```
using System.Collections;
using System.Collections.Generic;
using UnityEngine;
using UnityEngine.SceneManagement;
public class NewBehaviourScript1 : MonoBehaviour
€
    // Start is called before the first frame update
    void Start()
    \{\mathbf{R}// Update is called once per frame
    void Update()
    ₹
    \mathcal{E}public void cambiarescena(string chiller)
    SceneManager.LoadScene(chiller);
    \mathcal{P}\mathcal{E}
```
#### **ANEXO 2**

Programación C# Script en Unity aplicado al botón Salir

```
using System.Collections;
using System.Collections.Generic;
using UnityEngine;
public class NewBehaviourScript : MonoBehaviour
₹
    // Start is called before the first frame update
    void Start()
    \{\mathcal{E}// Update is called once per frame
    void Update()
    €
    Þ
public void Salir(){
Application.Quit();
        €
\mathcal{E}
```
Programación de eventos para los botones: "Mantenimiento Chiller", "Atrás" y "Salir" en el

# software Unity.

# Evento de botón "Mantenimiento Chiller"

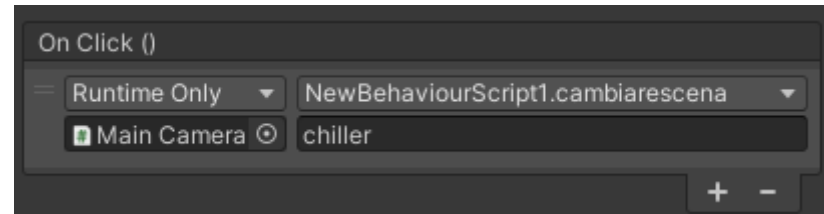

# Evento de botón "Atrás"

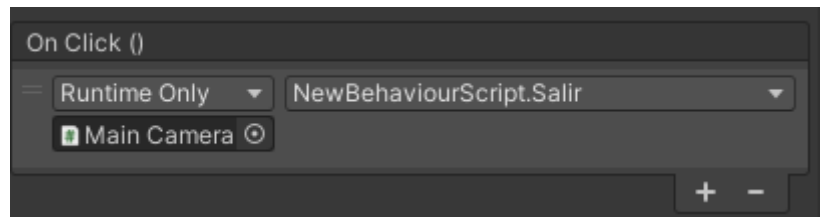

# Evento de botón "Salir"

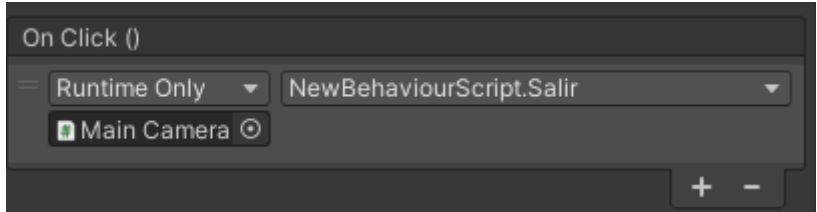

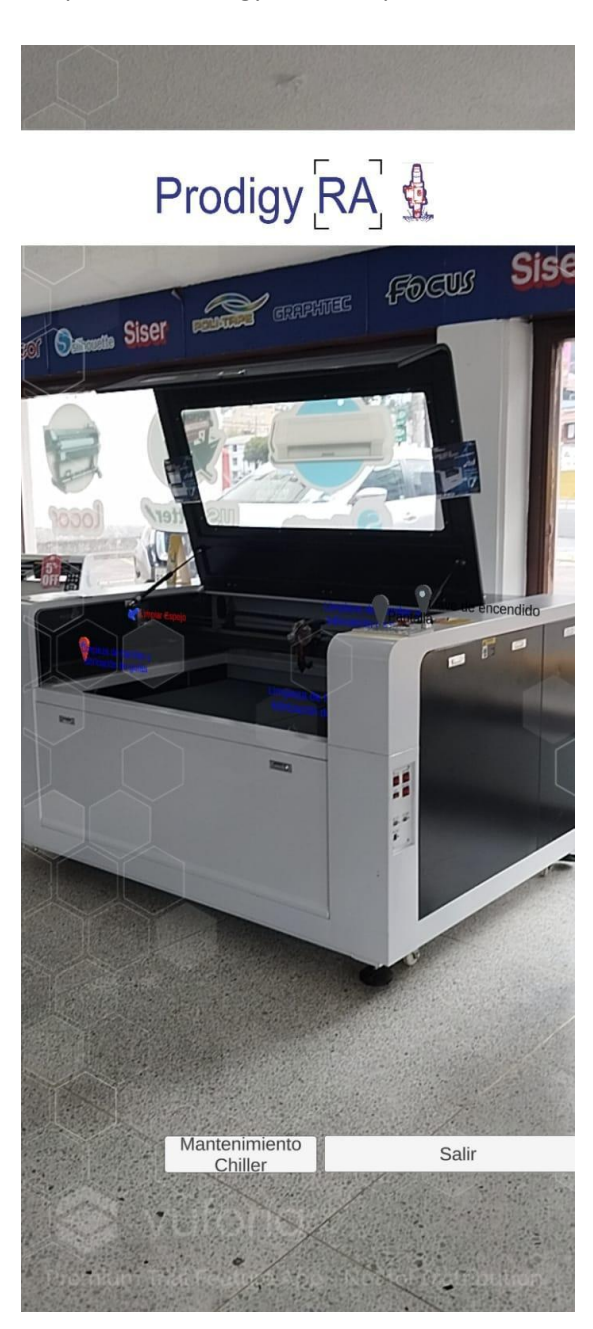

Prueba de la aplicación Prodigy RA en dispositivo celular Redmi 10c

Prueba de la aplicación Prodigy RA en dispositivo celular Xiaomi Mi 10

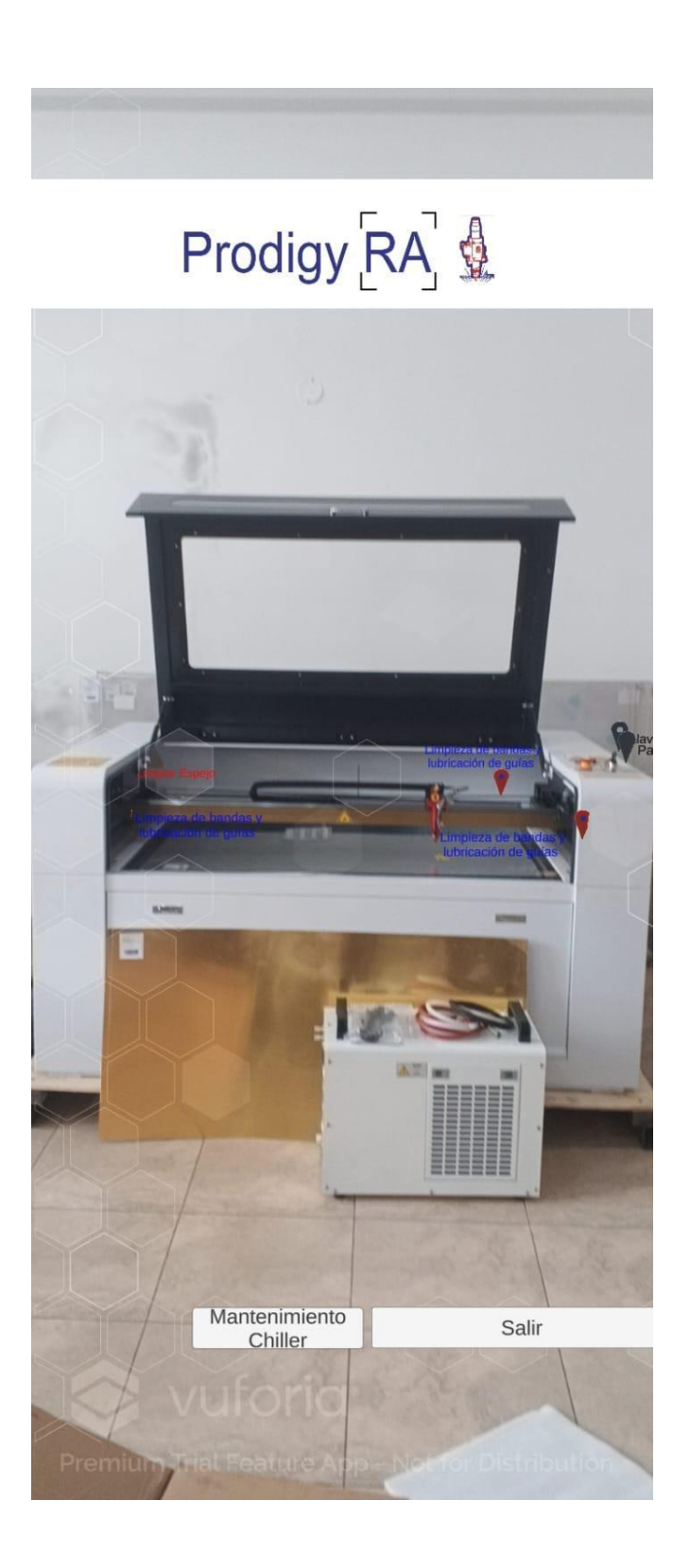

Prueba de la aplicación Prodigy RA en tableta Samsung Galaxy Tab A7 Lite

# Prodigy RA +

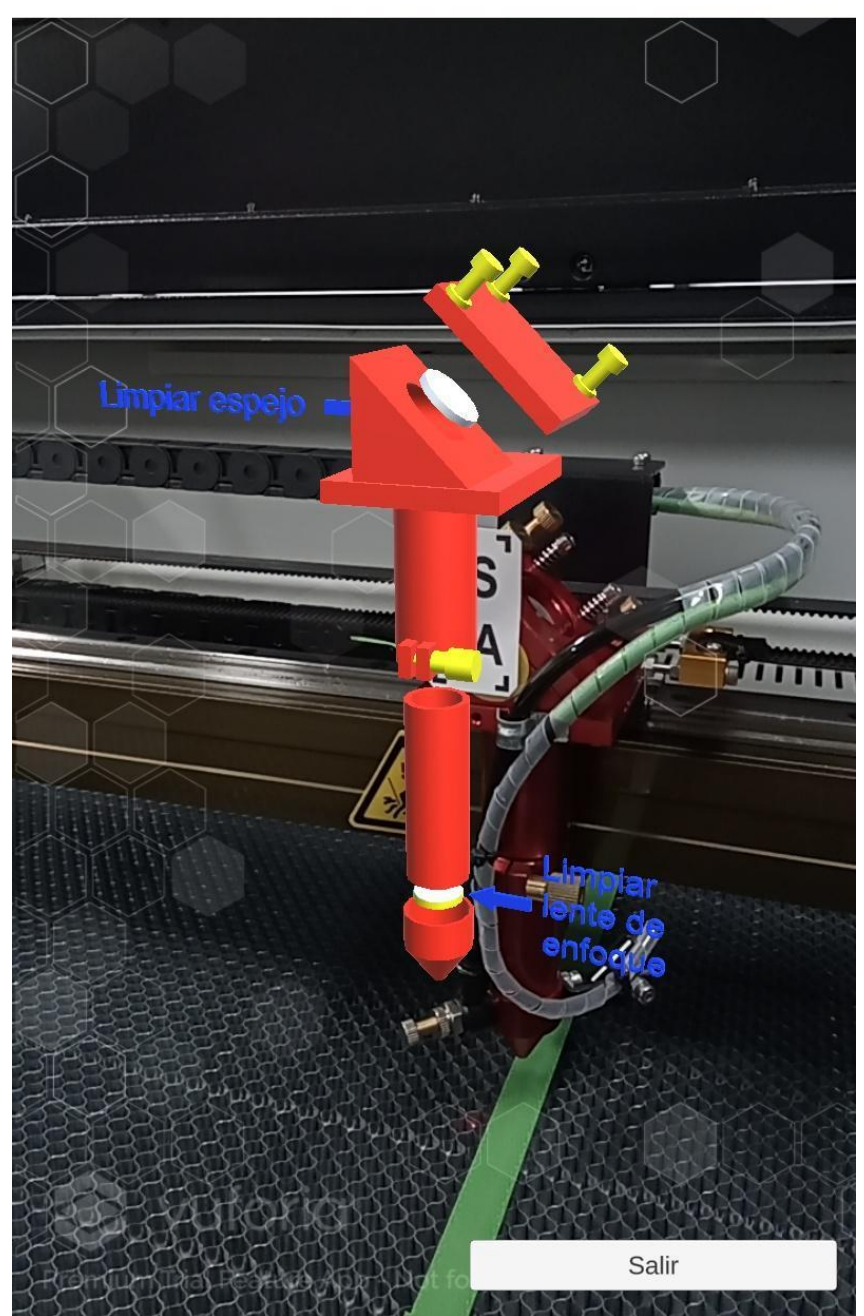

# Manual de usuario

## **Capítulo 1 Descripción general**

Prodigy RA es una aplicación con realidad aumentada, para máquinas láser con indicaciones de mantenimiento en partes cruciales de la máquina láser de 130x90cm. Está diseñada para dispositivos móviles con sistema Android.

## **1.1 Requerimientos del dispositivo**

Sistema operativo Android 6.0 hasta Android 13.0

100Mb de espacio libre en memoria

## **1.2 Instalación**

Ejecutar el archivo ProdigyRA.apk en el dispositivo móvil.

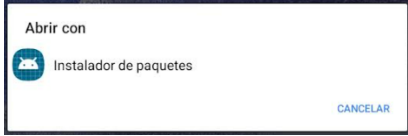

Presionar en "Instalar de todas formas".

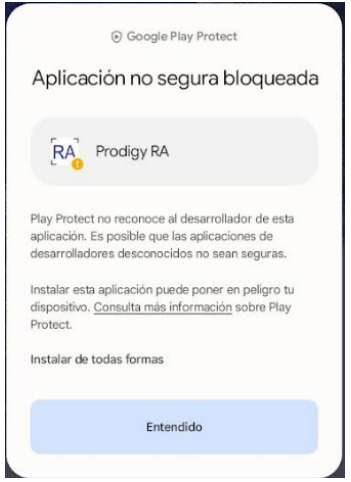

Otorgar permisos de uso de cámara para la aplicación.

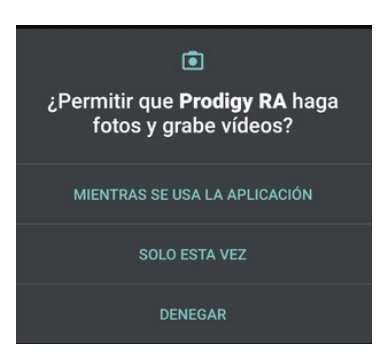

# **Capítulo 2 Operación Básica de software**

# **2.1 Descripción del entorno**

Pantalla principal.

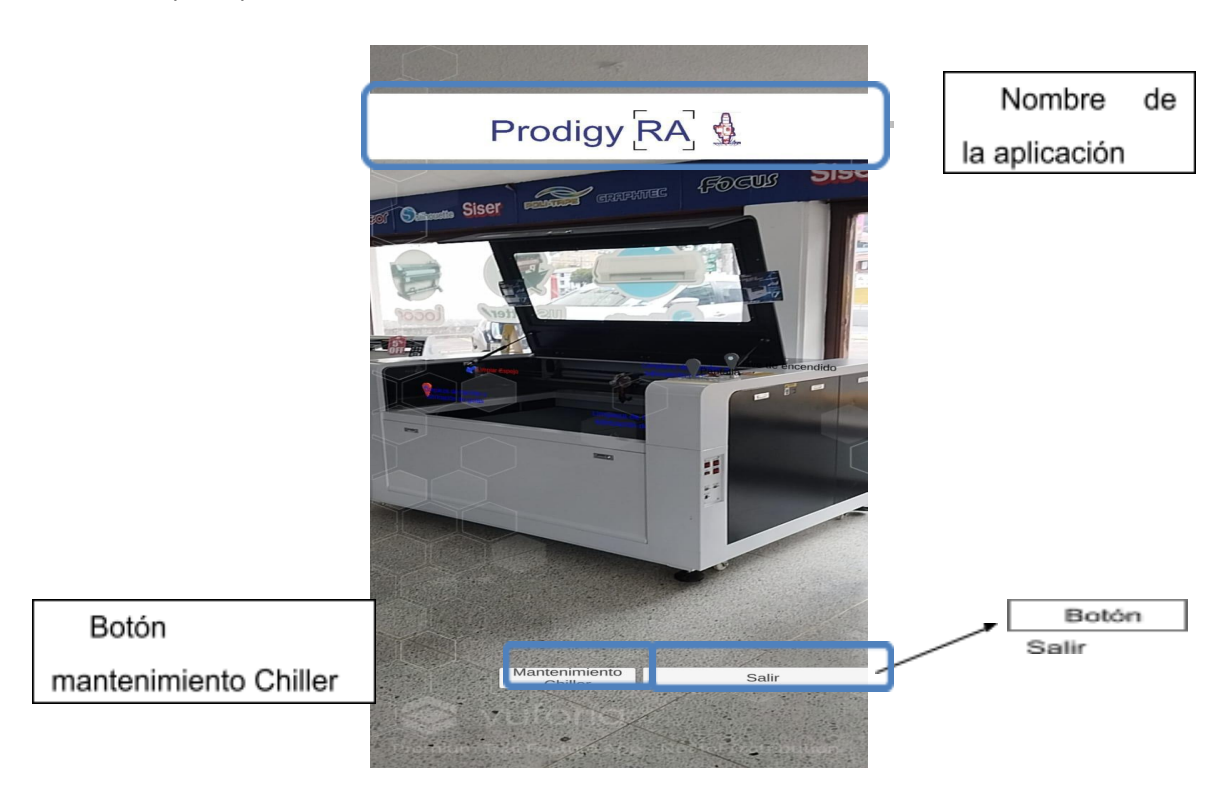

## Pantalla Mantenimiento Chiller

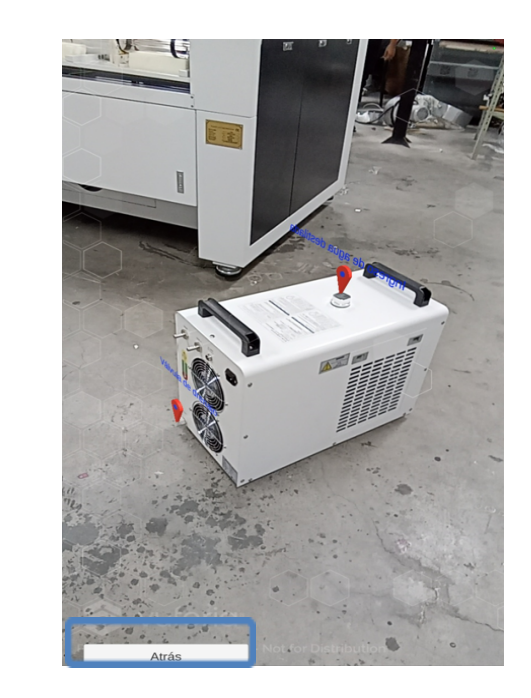

Botón Atrás

Botón Mantenimiento Chiller: Ingresa a la pantalla para escaneo de accesorio Chiller

Botón Atrás: Regresa a la pantalla principal

Botón Salir: Salir de la aplicación.

# **2.2 Funcionamiento**

Ingresar a la aplicación ProdigyRA previamente instalado en el dispositivo móvil.

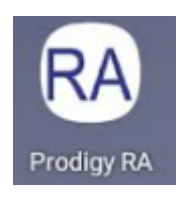

Esperar que inicie completamente la aplicación, dirigir la cámara hacia la máquina de corte láser, esperar unos segundos sin mover la cámara del objetivo hasta que se despliega la realidad aumentada. Moverse por el entorno de la máquina con una velocidad moderada. Cambiar las pantallas según sea necesario con los botones "Mantenimiento Chiller", "Atrás" y "Salir".

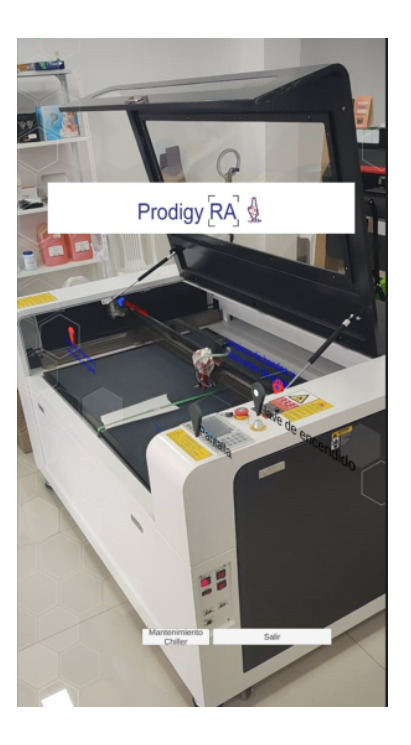

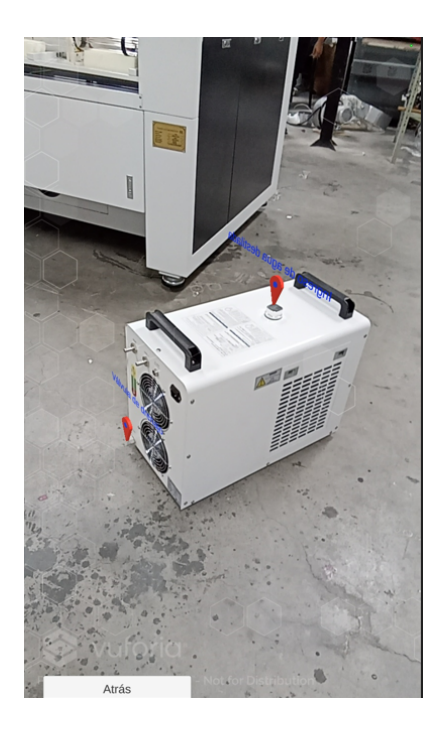

# **Disparo de realidad aumentada por imagen.**

Abrir la aplicación Prodigy RA, acerar la cámara del dispositivo móvil hacia la imagen de disparo ubicada en el cabezal. Esperar a visualizar el 3D de realidad aumentada.

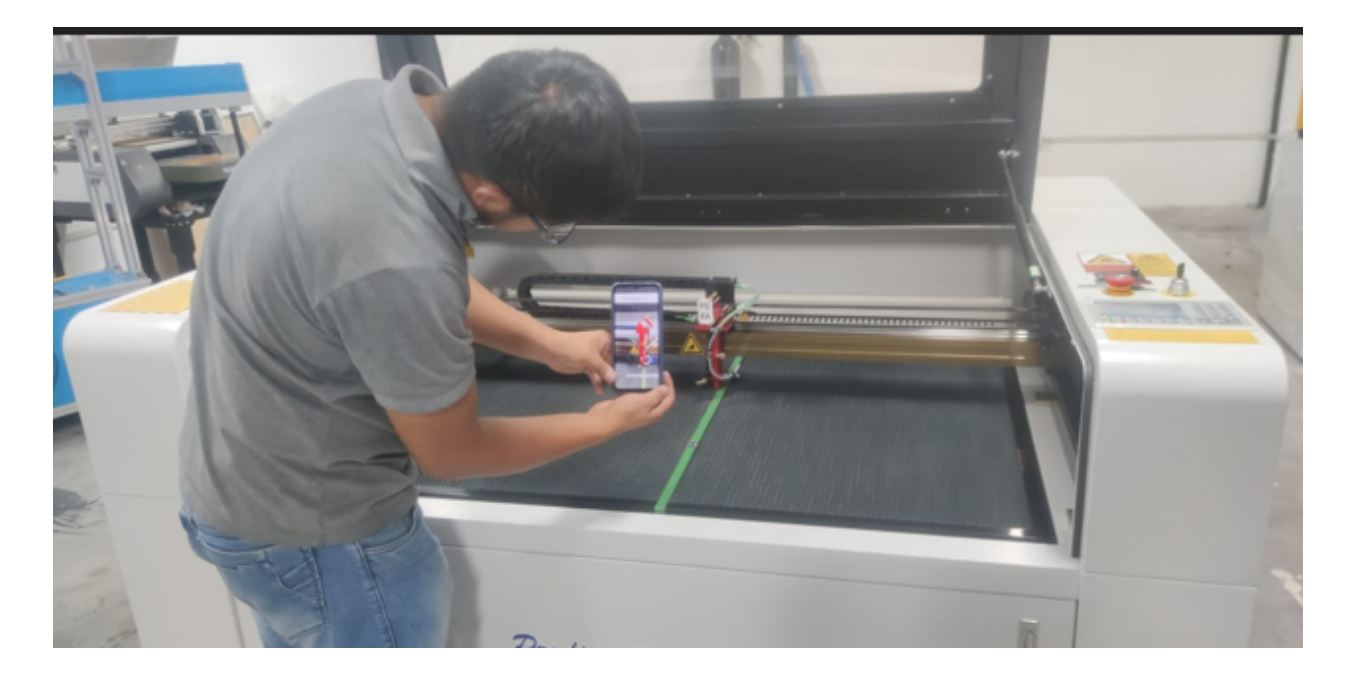

## **Validación de especialista Julio César Cadena Salazar**

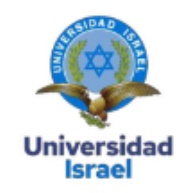

## Yo, Julio César Cadena Salazar, con C.I 0915743744, en mi calidad de validador de la propuesta del proyecto titulado: ASISTENCIA REMOTA DE MANTENIMIENTO POR REALIDAD AUMENTADA PARA MÁQUINAS CNC DE CORTE POR LÁSER PARA LA EMPRESA PRODIGYTRADING S.A.

Elaborado por el Ing. Pablo Ricardo Benavides Ramos, con C.I 1714291265 estudiante de la Maestría en Electrónica y Automatización de la Universidad Tecnológica Israel (UISRAEL), como parte de los requisitos para obtener el Título de Magister, me permito declarar haber revisado el proyecto y realizado la evaluación de criterios.

Quito D.M., 03 de septiembre de 2023

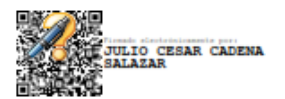

**Julio César Cadena Salazar** C.I.: 0915743744 Registro SENESCYT: 7502 R-16-28667

Validación de especialista Fernando Fray Aguirre

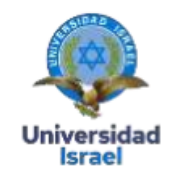

#### Yo, José Fernando Fray Aguirre, con C.I 0601679178, en mi calidad de validador de la propuesta del proyecto titulado: ASISTENCIA REMOTA DE MANTENIMIENTO POR REALIDAD AUMENTADA PARA MÁQUINAS CNC DE CORTE POR LÁSER PARA LA EMPRESA PRODIGYTRADING S.A.

Elaborado por el Ing. Pablo Ricardo Benavides Ramos, con C.I 1714291265 estudiante de la Maestría en Electrónica y Automatización de la Universidad Tecnológica Israel (UISRAEL), como parte de los requisitos para obtener el Título de Magister, me permito declarar haber revisado el proyecto y realizado la evaluación de criterios.

Quito D.M., 03 de septiembre de 2023

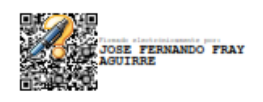

Ing. MSI Jose Fernando Fray Aguirre MBA,

Nombres completos del especialista C.I 0601679178 Registro SENESCYT: 1001-02-228223 001-07-788199 1001-12-749025

1001-2022-2515702

Validación de especialista Edison Andrés Pogo Macas

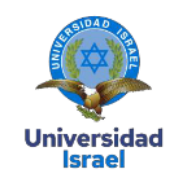

#### Yo, Edison Andrés Pogo Macas, con C.I 1719208827, en mi calidad de validador de la propuesta del proyecto titulado: ASISTENCIA REMOTA DE MANTENIMIENTO POR REALIDAD AUMENTADA PARA MÁQUINAS CNC DE CORTE POR LÁSER PARA LA EMPRESA PRODIGYTRADING S.A.

Elaborado por el Ing. Pablo Ricardo Benavides Ramos, con C.I 1714291265 estudiante de la Maestría en Electrónica y Automatización de la Universidad Tecnológica Israel (UISRAEL), como parte de los requisitos para obtener el Título de Magister, me permito declarar haber revisado el proyecto y realizado la evaluación de criterios.

Quito D.M., 03 de septiembre de 2023

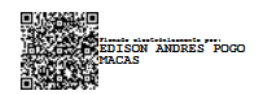

Edison Andrés Pogo Macas C.I: 1719208827 Registro SENESCYT: 8261162759, 7241213725